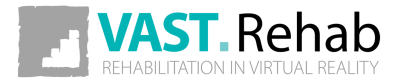

# PRZEWODNIK PACJENTA

Wersja oprogramowania: 2020.1

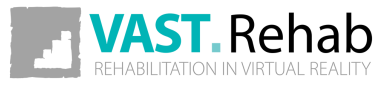

<span id="page-1-0"></span>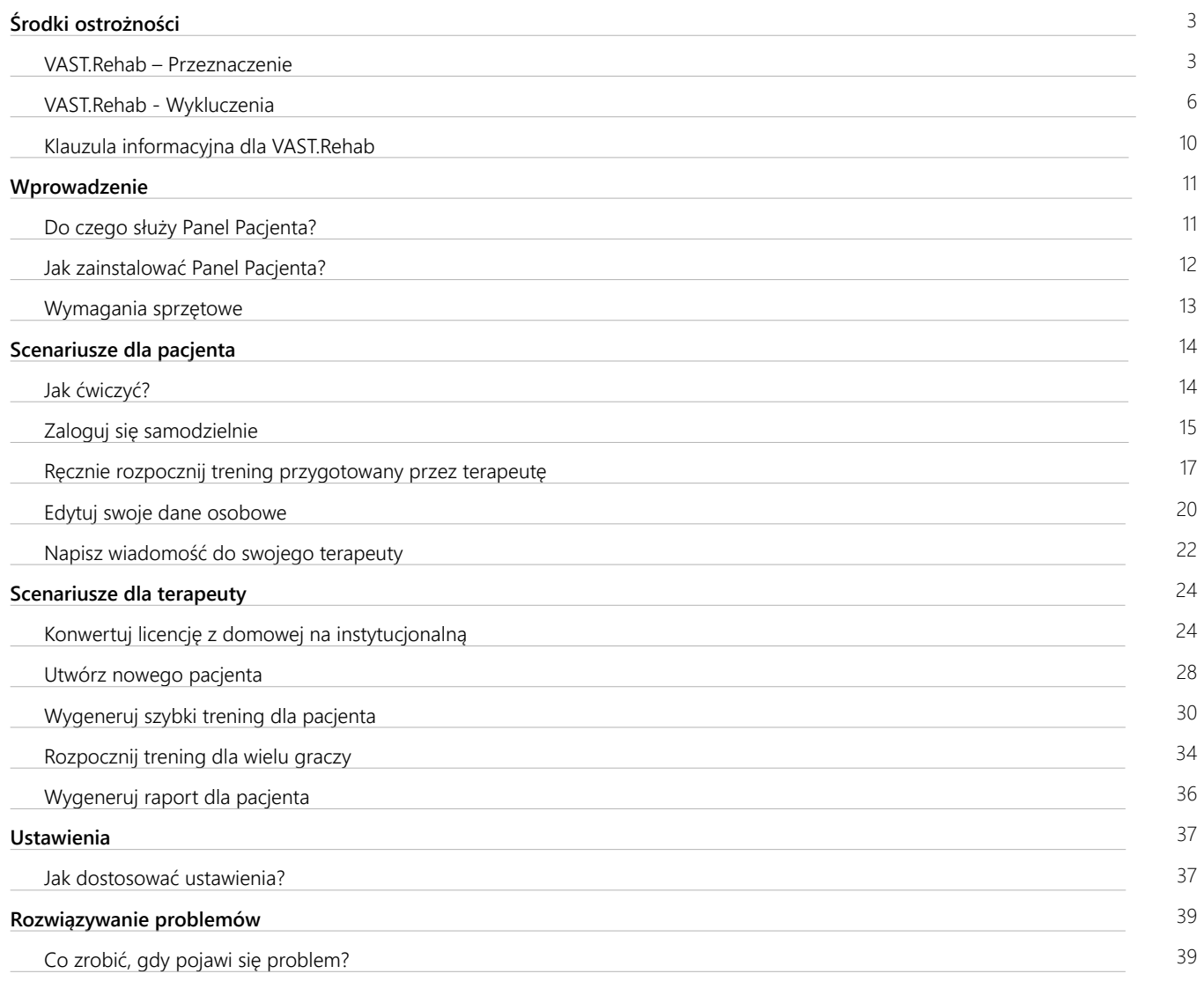

### <span id="page-2-0"></span>VAST.REHAB – PRZEZNACZENIE 1/3 ŚRODKI OSTROŻNOŚCI

Stwierdzono wielokrotnie, że aktywne uczestnictwo w programach rehabilitacji zwiększa korzyści i skuteczność leczenia. Stosowanie powtarzających się, niejednokrotnie nudnych zadań, powoduje znaczne zmniejszenie motywacji pacjentów. Połączenie terapii z atrakcyjnymi grami, to nie tylko kwestia rozr ywki, ale prawdziwa konieczność dla osiągania celów terapeutycznych.

#### VAST.REHAB - ATUTY I FUNKCJE

VAST.Rehab, innowacyjna platforma rehabilitacji w wirtualnej rzeczywistości, dzięki opatentowanej technologii oferuje funkcjonalną terapię ruchową i poznawczą ze sprzężeniem zwrotnym. Bezdotykowe (bez dodatkowych czujników zewnętrznych - nie ma potrzeby sterylizacji), aktywowane ruchem rozwiązanie do prowadzenia rehabilitacji w wirtualnej rzeczywistości, wykorzystywane we wszystkich dziedzinach rehabilitacji. Oprogramowanie nadaje się do stosowania w leczeniu szerokiej gamy pacjentów, posiada bogatą biblioteką interaktywnych zadań połączonych z szeroką gamą wzorców ruchu, które mogą być dostosowywane indywidualnie to każdego pacjenta, czy to dziecka, czy seniora. VAST.Rehab wspiera codzienną pracę w zakresie oceny, terapii oraz prowadzenia dokumentacji.

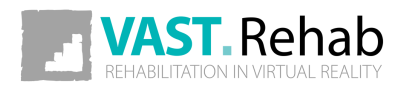

#### VAST.REHAB – PRZEZNACZENIE 2/3 ŚRODKI OSTROŻNOŚCI

#### 1. EWALUACJA

VAST.Rehab umożliwia ocenę pacjentów z wykorzystaniem odpowiedniej konfiguracji zadań dostosowanych do możliwości danego pacjenta. Pozwala na obiektywną ocenę i porównywanie wyników i dostosowywanie terapii w oparciu o zadania takie jak: test zasięgu, ocena kątów, testy stabilności, test Romberga, test Unterberga, test dynamiczny.

#### 2. TERAPIA

VAST.Rehab wykorzystuje szeroką gamę zadań terapeutycznych, aby umożliwić wykorzystanie we wszystkich dziedzinach rehabilitacji:

#### MIĘŚNIOWO-SZKIELETOWY

- Zakres ruchu
- Siła
- Wytrzymałość
- Fitness i trening sercowo-naczyniowy

#### **NEUROLOGICZNE**

- Jakość ruchu (umiejętności motoryczne)
- Świadomość ruchów i propriocepcja
- Obustronne ruchy w odpowiedzi na obustronną stymulację

#### BALANS I RÓWNOWAGA

- Kontrola tułowia i postawy
- Oczekiwane reakcje posturalne
- Odpowiednie reakcje na bodźce i czynniki rozpraszające umieszczone w zaplanowanych pozycjach lub losowo
- Przekraczanie linii środkowej

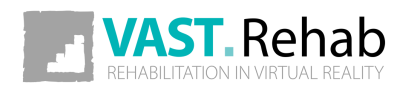

### VAST.REHAB – PRZEZNACZENIE 3/3 ŚRODKI OSTROŻNOŚCI

#### 3. INFORMACJA ZWROTNA

Wirtualna rzeczywistość w VAST.Rehab zapewnia w czasie rzeczywistym pełną informację zwrotną (pełna świadomość przebiegu i wyniku terapii) w motywującym środowisku. Poprzez monitorowanie ruchów, prowadzi pacjenta poprzez ćwiczenia specjalnie zaprojektowane do terapii. Zachęca i motywuje pacjenta do osiągnięcia większej liczby powtórzeń, co przyczynia się do poprawy dokładności i wyników terapii. Ćwiczenia są indywidualizowane w zależności od możliwości, potrzeb i postępu pacjenta, zawsze odpowiednio motywując i stanowiąc nieustanne wyzwanie, dzięki czemu zapewniają skuteczną terapię.

#### 4. DOKUMENTACJA

Oprogramowanie VAST.Rehab śledzi i zapisuje w czasie rzeczywistym aktywność i postępy pacjenta podczas terapii, dostarczając informację na temat przebiegu procesu terapii i zaangażowania pacjenta. Ponadto, przechowywana dokumentacja zawiera informacje takie jak dokładność wykonywania ćwiczeń, czas ich trwania i częstotliwość, dzięki czemu umożliwia dokładne monitorowanie postępu terapii pacjenta. VAST.Rehab wspiera codzienną pracę, ale to wyszkolony specjalista odpowiada za rehabilitację i decyduje, czy pacjent odnosi korzyści ze stosowania konkretnego leczenia. W szczególności ważne w każdym indywidualnym przypadku jest ocenianie możliwego ryzyka i skutków ubocznych leczenia w stosunku do oczekiwanych korzyści. Ponadto, rolę przy podejmowaniu decyzji odgrywa również indywidualna sytuacja. Osoba odpowiedzialna za korzystanie z systemu odpowiada za dostosowanie sesji treningowych i przebiegu terapii do zdolności pacjenta. Cała medycyna, jak i sama rehabilitacja, jako dziedziny naukowe podlegają ciągłemu rozwojowi, postępowi wiedzy i wprowadzaniu nowych zasad i wytycznych do procesu terapii. Odpowiedzialne za terapię osoby muszą więc stale rozwijać swoją wiedzę, czytając najnowszą literaturę naukową i monitorując zmiany w zaleceniach w trakcie leczenia w celu podejmowania odpowiednich decyzji terapeutycznych.

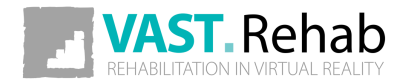

#### <span id="page-5-0"></span>VAST.REHAB - WYKLUCZENIA 1/4 ŚRODKI OSTROŻNOŚCI

VAST.Rehab jest certyfikowanym wyrobem medycznym i musi być stosowany zgodnie z instrukcją i podręcznikami oprogramowania. Niestosowanie się do zapisów ww. dokumentów może spowodować obrażenia ciała. Zaleca się regularne sprawdzanie strony internetowej VAST.Rehab w celu śledzenia najnowszych dostępnych informacji nt. oprogramowania. Skontaktuj się z dystrybutorem lub producentem, jeśli masz jakiekolwiek pytania związane z VAST.Rehab.

VAST.Rehab należy stosować wyłącznie pod nadzorem wykwalifikowanego personelu medycznego. W określonych warunkach VAST.Rehab użytkowany może być w terapii domowej, gdzie musi być stosowany ściśle zgodnie z zaleceniami personelu medycznego, który odpowiada za przebieg terapii. Przeczytaj instrukcje, aby uzyskać informacje o przeznaczeniu produktu. Brak uzyskania informacji o produkcie i przestrzegania zaleceń personelu medycznego może spowodować obrażenia ciała.

Niniejszy dokument zawiera szczegółowe informacje na temat VAST.Rehab, certyfikowanego wyrobu medycznego, który może nie być dostępny we wszystkich krajach i może nie zostać przyjęty przez wszystkie rządowe organy regulacyjne na całym świecie. Nic w niniejszym dokumencie nie powinno być interpretowane jako nagabywania lub promowania produktu lub wskazanie jakiegokolwiek konkretnego zastosowania produktu, które nie jest dopuszczone przez przepisy i regulacje kraju, w którym znajduje się czytelnik tych informacji.

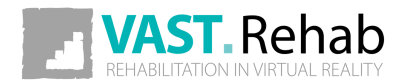

#### VAST.REHAB - WYKLUCZENIA 2/4 ŚRODKI OSTROŻNOŚCI

Zadaniem VAST.Rehab jest wspieranie terapii pacjentów z ograniczonymi lub z brakiem funkcji ruchowych i/lub poznawczych spowodowanych schorzeniami neurologicznymi, ortopedycznymi, kardiologicznymi lub innymi/łączonymi. Biorąc pod uwagę przeciwwskazania i indywidualny profil każdego pacjenta, oprogramowanie ma zastosowanie w przypadku terapii:

- po incydentach naczyniowo-mózgowych
- stwardnienia rozsianego
- porażenia mózgowego
- choroby Parkinsona i zespołów pozapiramidowych
- po operacjach guzów mózgu
- po urazach rdzenia kręgowego
- po urazach mózgu
- zaników mięśni
- osłabienia mięśni z powodu braku mobilności
- endoprotez stawów biodrowych, kolanowych, łokciowych lub barkowych
- stabilnych złamań kręgosłupa i/lub kończyn górnych i/lub dolnych
- po amputacji kończyn z protezą lub bez protezy
- zaburzeń balansu i/lub równowagi

Podobnie jak w przypadku każdej innej formy terapii, ostateczne decyzja o użyciu VAST.Rehab dla konkretnego pacjenta należy do wykwalifikowanego personelu medycznego prowadzącego terapię. Terapia z użyciem VAST.Rehab może nie być możliwa lub wskazana w niektórych przypadkach. VAST.Rehab nie powinien być stosowany w przypadku wystąpienia przeciwwskazań. Wykorzystując VAST.Rehab zawsze przestrzegać należy odpowiednich środków ostrożności, w szczególności u pacjentów:

- Ciężka osteoporoza
- Przykurcze wpływające na ruch kończyn
- Zmiany skórne wpływające na ruch kończyn
- Podwichnięcia i/lub silny ból w ćwiczonym stawie
- Ciężka spastyczność
- Z poważnymi zaburzeniami ruchu, np.: ataksja, dyskinezja, mioklonie
- Poważna niestabilność postawy
- Arytmia serca, niedociśnienie tętnicze lub ciężkie nadciśnienie tętnicze
- pacjentów zdezorientowanych lub niechętnych do współpracy
- z ciężkimi deficytami poznawczymi
- pacjentów wymagający izolacji z powodu zakażeń
- Ciężkie problemy wzroku (pacjent nie jest w stanie z[obaczyć elementów wyświetlanych na](#page-1-0)  ekranie komputera)

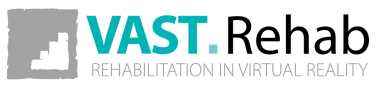

#### VAST.REHAB - WYKLUCZENIA 3/4 ŚRODKI OSTROŻNOŚCI

W związku z tym należy w szczególności przestrzegać następujących przeciwwskazań:

- Niekontrolowane napady padaczkowe w ciągu ostatnich dwóch lat lub pacjenci ze światłowstretem
- Choroba siatkówki, która może być podrażniona przez oglądanie obrazów wideo
- Niestabilność kości (nieskonsolidowane złamania kręgów lub kończyn)
- Zapalenie szpiku kostnego lub inne choroby zapalne/zakaźne
- Rak kości, w tym guzy kręgosłupa lub przerzuty do kręgów lub stawów
- Przykurcze wpływające na ruchomość kończyn
- Otwarte zmiany skórne w obszarze ruchu kończyn
- Niestabilne funkcje życiowe: oddechowe lub krążeniowo-oddechowe
- Kręgozmyk (drugi stopień lub wyższy) lub z objawami neurologicznymi

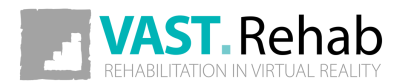

#### VAST.REHAB - WYKLUCZENIA 4/4 ŚRODKI OSTROŻNOŚCI

Powyższa lista nie jest wyczerpująca. W przypadku pacjentów z chorobami przewlekłymi i/lub pacjentów z chorobami współistniejącymi, u których terapia wspierana jest przez VAST.Rehab, jak i u pacjentów unieruchomionych przez długi okres czasu przed rozpoczęciem terapii, wymagana jest szczególna uwaga, a przed rozpoczęciem ciągłej terapii wskazane są krótkie sesje próbne. Wśród ww. pacjentów możliwe jest wystąpienie nadmiernej reakcji, jeśli sesje szkoleniowe są zbyt długie. Zwrócić należy szczególną uwagę na fakt, iż pacjenci często mają tendencję do reagowania nadmiernie euforycznie po początkowych krótkich sesjach próbnych i chcą mieć dłuższe i/lub częstsze sesje terapii. Może to spowodować, w przypadku opisanych powyżej pacjentów, nadmierne obciążenie wywierane na więzadeł, ścięgien i stawów.

Ostateczna decyzja o wykorzystaniu VAST.Rehab każdorazowo należy do wyszkolonego personelu medycznego odpowiedzialnego za terapię. W ramach tej oceny należy w szczególności ocenić, w każdym indywidualnym przypadku, ewentualne ryzyko i skutki uboczne leczenia w stosunku do korzyści z niego uzyskanych. Ponadto indywidualna sytuacja pacjenta odgrywa równie ważną rolę jak podstawowa ocena ryzyka dla poszczególnych grup pacjentów.

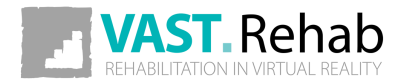

#### <span id="page-9-0"></span>KLAUZULA INFORMACYJNA DLA VAST.REHAB ŚRODKI OSTROŻNOŚCI

Zgodnie z art. 13 w sekcji 1 i 2 ogólnego rozporządzenia o ochronie danych z dnia 27 kwietnia 2016, informuje się, że:

- Administratorem Twoich danych osobowych jest BRONTES PROCESSING Sp. z o.o. ul. Przewozowa 32, 44-100 Gliwice, Polska.
- Twoje dane osobowe są przetwarzane w celu stworzenia konta online na platformie VAST.Rehab i do celów statystycznych. Przetwarzanie odbywa się na podstawie artykułu 6 (1b) i (1c) oraz artykułu 9 (1H) Rodo.
- Odbiorcą Twoich danych osobowych będą podmioty upoważnione przez administratora danych osobowych, podmioty upoważnione przez prawo i podmioty zewnętrzne na mocy podpisanych umów.
- Twoje dane osobowe będą przechowywane przez okres zgodny z obowiązującym prawem.
- Masz prawo dostępu do swoich danych osobowych oraz prawo do sprostowania, usunięcia, ograniczenia przetwarzania, prawo do przekazywania danych, prawo do sprzeciwu, prawo do wycofania zgody w dowolnym momencie bez wpływu na legalność przetwarzania, która została dokonana na podstawie zgody przed jej wycofaniem.
- Masz prawo złożyć skargę do organu nadzorczego, jeśli uważasz, że przetwarzanie danych osobowych, które Cię dotyczą, narusza postanowienia ogólnego rozporządzenia o ochronie danych z dnia 27 kwietnia 2016.
- Podanie danych osobowych jest warunkiem wstępnym do celów przetwarzania. Jeśli użytkownik nie dostarczy swoich danych osobowych, nie będzie miał możliwości ich przetworzenia.
- Twoje dane osobowe nie będą podlegać automatycznemu podejmowaniu decyzji ani profilowaniu.

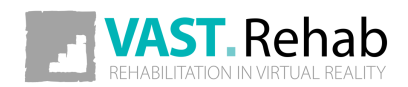

### <span id="page-10-0"></span>DO CZEGO SŁUŻY PANEL PACJENTA? WPROWADZENIE

Panel Pacjenta VAST.Rehab jest zgrywalizowaną częścią systemu. Ma na celu utrzymanie zaangażowania pacjenta podczas wykonywania ćwiczeń. Najczęściej pacjent uczy się korzystania z VAST.Rehab podczas pracy indywidualnej z terapeutą, a na późniejszym etapie będzie mógł samodzielnie wykonywać zaplanowane sesje bez nadzoru terapeuty (np. w domu). Każde z zadań terapeutycznych oferuje wiele opcji konfiguracyjnych, dlatego - podczas ćwiczeń - pacjent zawsze ma mały obrazek przedstawiający wzorzec ruchu, jaki ma wykonać w aktualnym zadaniu terapeutycznym.

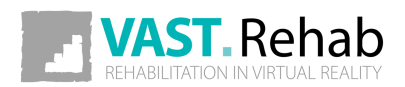

### <span id="page-11-0"></span>JAK ZAINSTALOWAĆ PANEL PACJENTA? WPROWADZENIE

Wszystkie nasze aplikacje są dostępne w sklepie Microsoft Store. Możesz po prostu wyszukać frazę "VAST.Rehab" i zostanie wyświetlona lista dostępnych aplikacji. Możesz również wkleić następujący adres URL do przeglądarki internetowej:

• https://www.microsoft.com/store/apps/9N9MV3R0RMFF

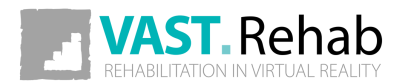

#### <span id="page-12-0"></span>WYMAGANIA SPRZĘTOWE WPROWADZENIE

#### CO JEST POTRZEBNE?

Niezbędny sprzęt zależy od modułów VAST.Rehab przypisanych do rozpatrywanej Stacji Pacjenta. Niektóre moduły wymagają mocniejszego komputera, a niektóre będą działać nawet na tablecie z systemem Android lub na iPadzie. W przypadku określonych wymagań sprzętowych należy sprawdzić dokumentację modułów i/lub urządzeń, które zamierzasz kupić.

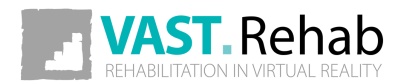

### <span id="page-13-0"></span>JAK ĆWICZYĆ? SCENARIUSZE DLA PACJENTA

Terapia z VAST.Rehab wymaga aktywności fizycznej do interakcji z elementami wirtualnego świata prezentowanego na ekranie. Po rozpoczęciu treningu zobaczysz elementy przedstawione poniżej.

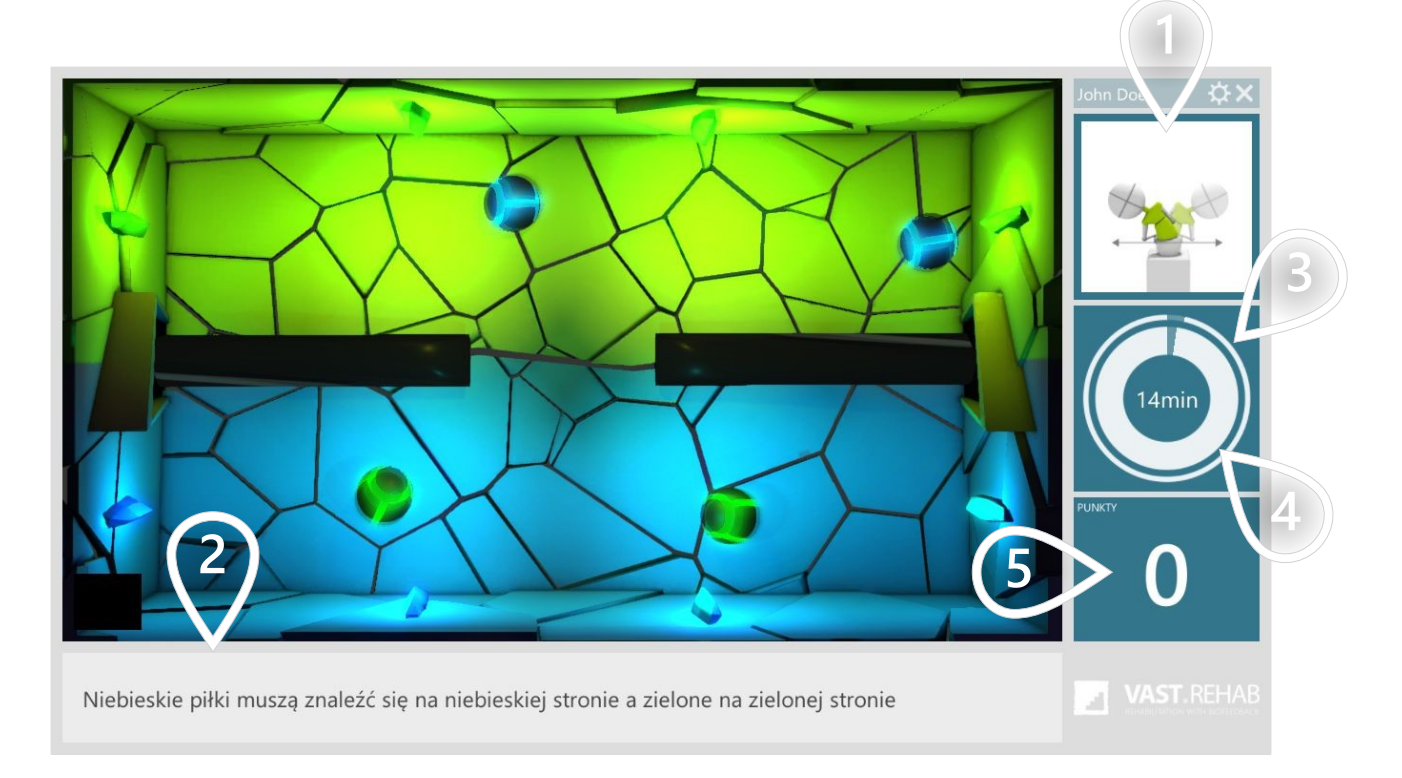

- $1)$  Wzorzec ruchu, który masz wykonywać
- $\mathbf{2}$ ) Instrukcja do aktualnie wykonywanego zadania terapeutycznego
- 3<sup>)</sup> Okrąg zewnętrzny przedstawia czas pozostały do końca sesji treningowej
- 4) Wewnętrzny okrąg przedstawia czas pozostały do końca bieżącego zadania terapeutycznego
- 5) Liczba zebranych punktów

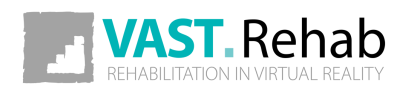

#### <span id="page-14-0"></span>ZALOGUJ SIĘ SAMODZIELNIE 1/2 SCENARIUSZE DLA PACJENTA

Aby korzystać z Panelu Pacjenta, musisz mieć swój login i hasło. Otrzymasz je od swojego terapeuty.

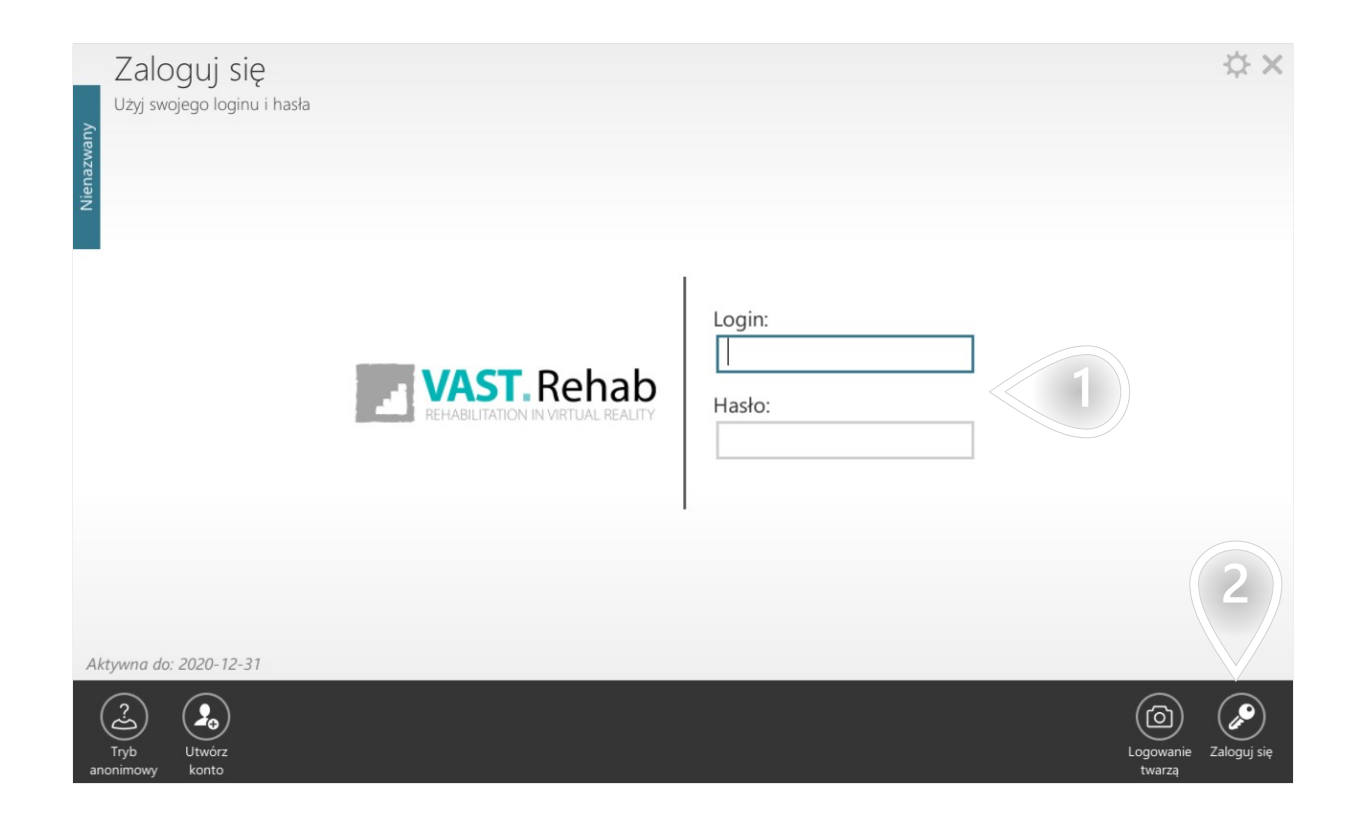

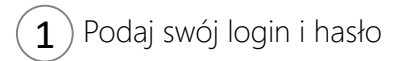

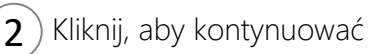

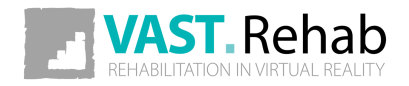

#### ZALOGUJ SIĘ SAMODZIELNIE 2/2 SCENARIUSZE DLA PACJENTA

Po zalogowaniu się zobaczysz poniższy ekran. Jego elementy zostały opisane poniżej.

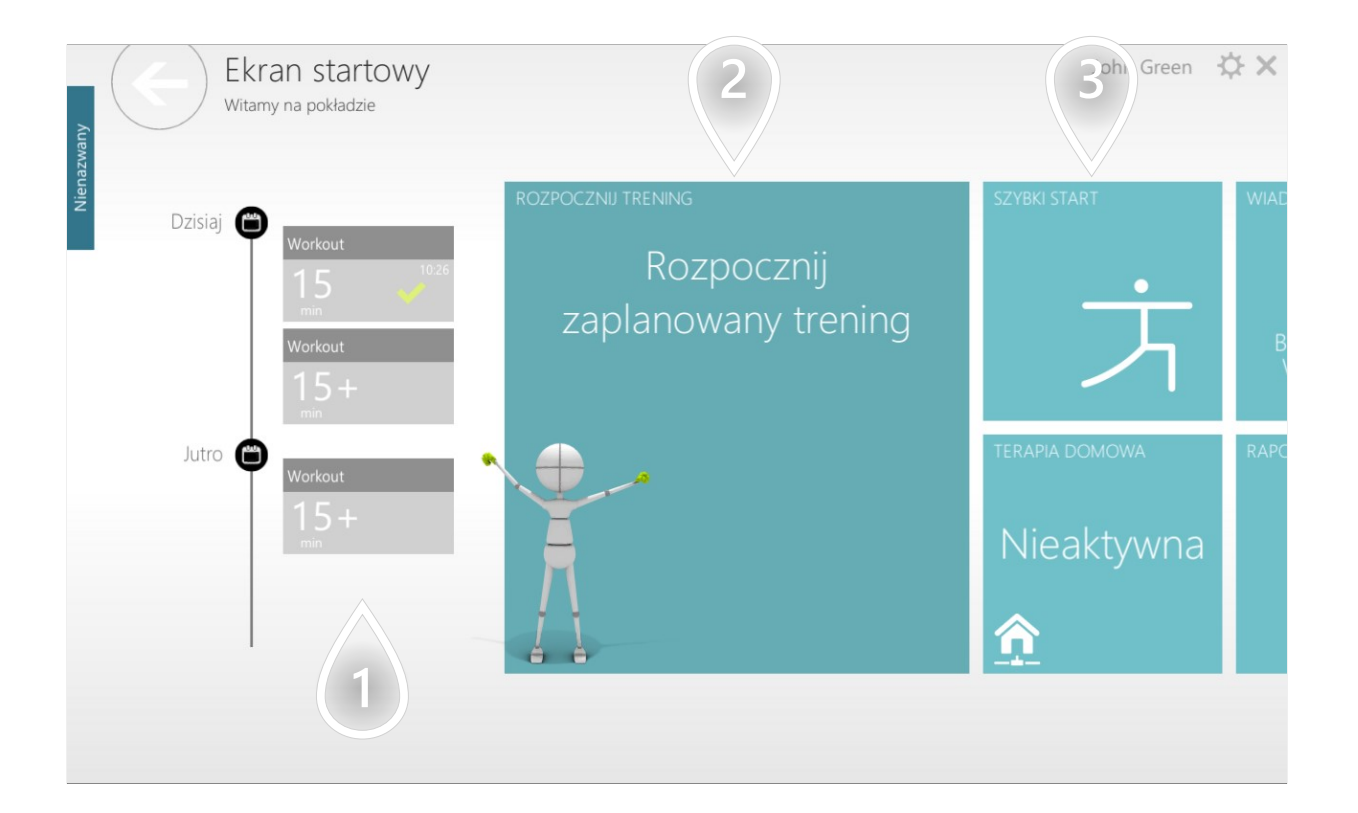

- $\left( 1\right)$  Oś czasu przedstawiająca treningi zaplanowane w Twoim kalendarzu
- $\mathbf{2}$ ) Kliknij, aby rozpocząć trening zaplanowany na dziś
- $\mathbf{3}$ ) Kliknij, aby wygenerować trening bez użycia panelu terapeuty

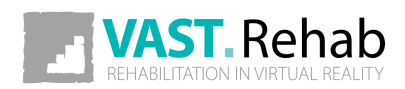

# <span id="page-16-0"></span>RĘCZNIE ROZPOCZNIJ TRENING PRZYGOTOWANY PRZEZ TERAPEUTĘ

SCENARIUSZE DLA PACJENTA

Kiedy terapeuta przydzieli Ci trening, który można rozpocząć już dziś - możesz wystartować go samodzielnie tak, jak opisano poniżej.

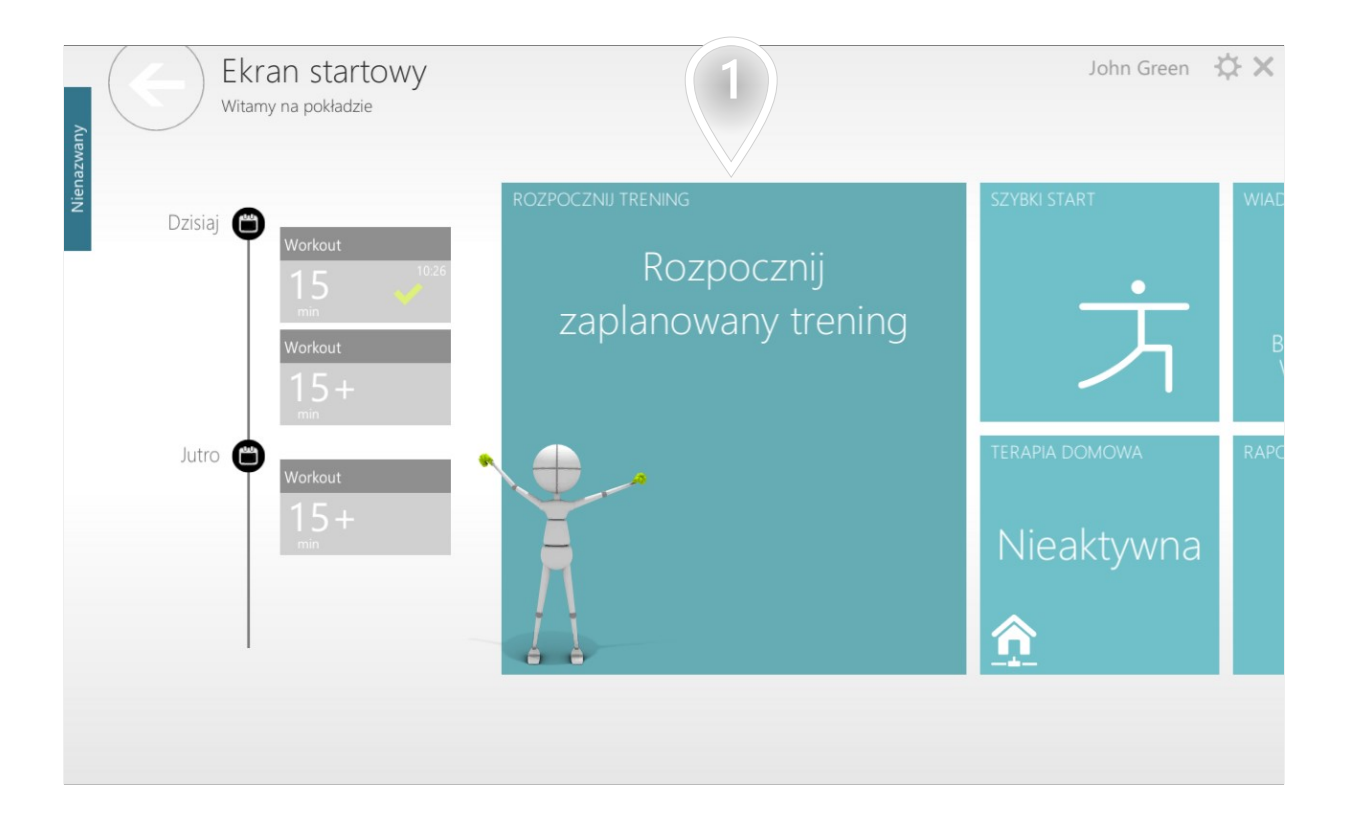

 $1$ ) Kliknij, aby rozpocząć trening zaplanowany na dziś

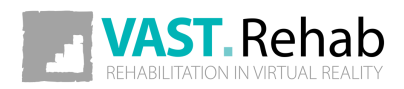

# RĘCZNIE ROZPOCZNIJ TRENING PRZYGOTOWANY PRZEZ TERAPEUTĘ

SCENARIUSZE DLA PACJENTA

Tutaj możesz zobaczyć listę zadań terapeutycznych, które zawiera Twój trening

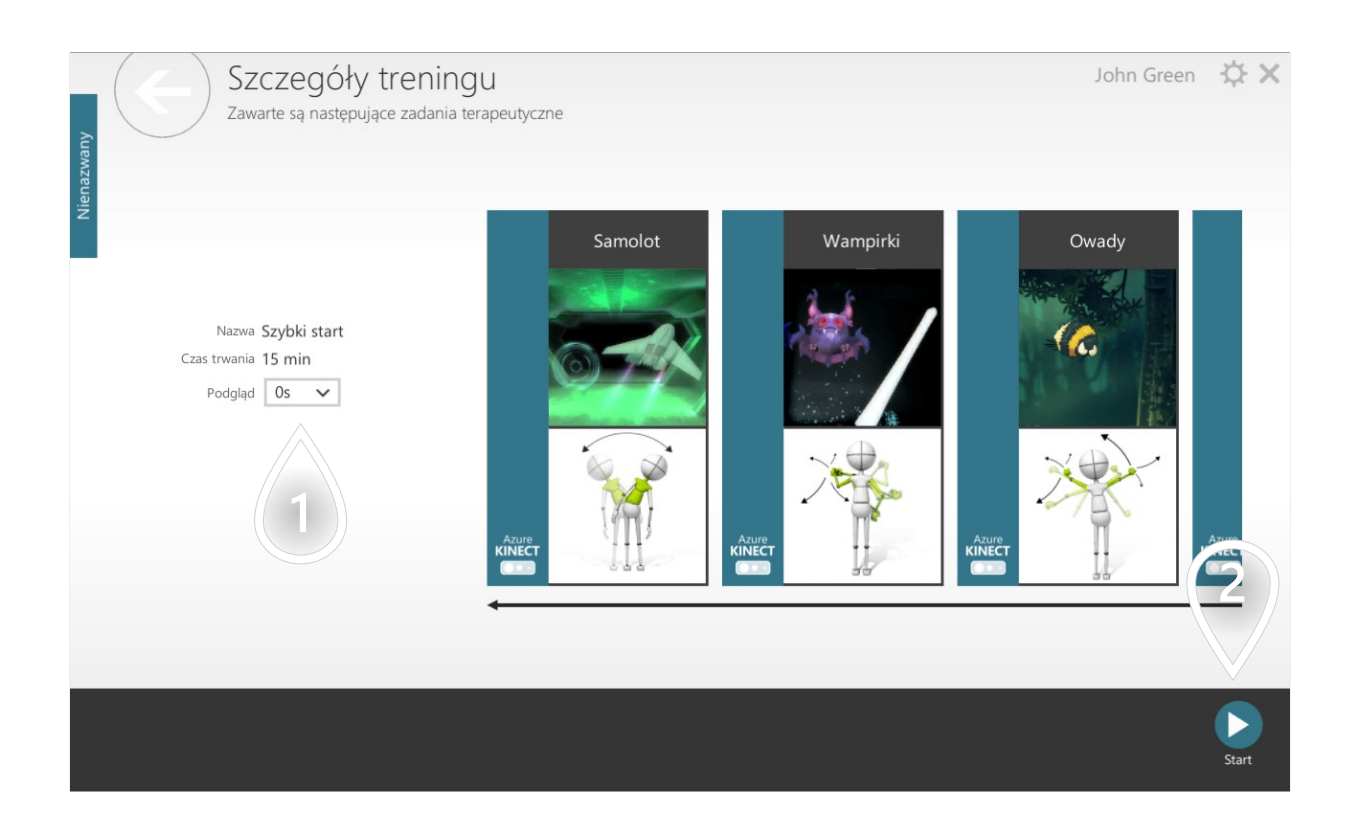

1) Czas trwania pełnoekranowych instrukcji przed każdym zadaniem terapeutycznym

2 Kliknij, aby kontynuować

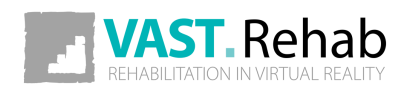

# RĘCZNIE ROZPOCZNIJ TRENING PRZYGOTOWANY PRZEZ TERAPEUTĘ

SCENARIUSZE DLA PACJENTA

John Green ☆ ×

 $\ket{1}$ 

3/3

VAST.Rehab - Wykluczenia

VAST.Rehab należy stosować wyłącznie pod nadzorem wykwalifikowanego personelu medycznego. Można go używać w domu, ale musi być stosowany zgodnie z zaleceniami lekarza świadczącego opiekę medyczną, który ma wiedzę na temat jego konkretnych potrzeb. Przeczytaj dokumenty prawne (kliknij przycisk poniżej), aby właściwie używać produktu. Nieprzestrzeganie zaleceń opiekuna może spowodować poważne obrażenia ciała.

Pokaż dokumenty prawne

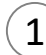

 $\left( 1 \right)$  Kliknij, aby kontynuować

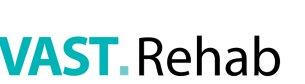

#### <span id="page-19-0"></span>EDYTUJ SWOJE DANE OSOBOWE 1/2 SCENARIUSZE DLA PACJENTA

Jeśli chcesz zaktualizować swoje dane osobowe (np. imię i nazwisko), możesz to zrobić samodzielnie, jak opisano poniżej.

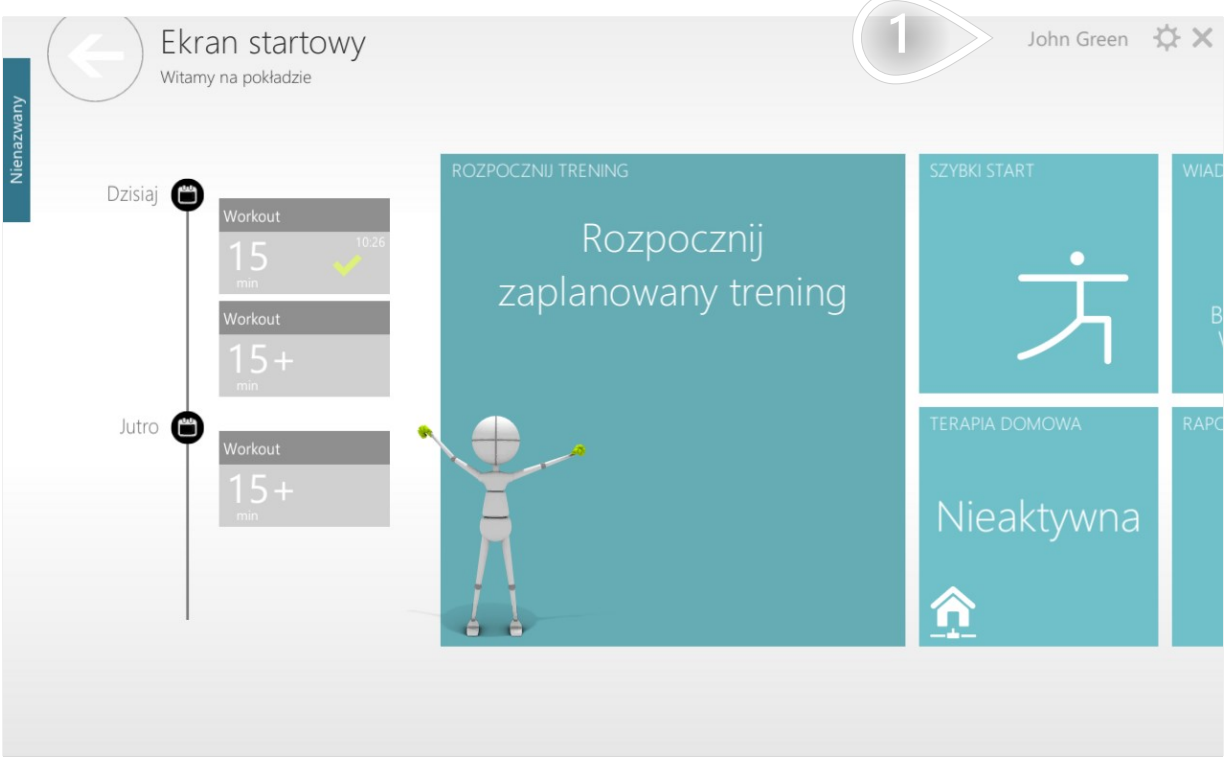

 $\left( \widehat{\mathbf{1}}\right)$  Kliknij, aby nawigować

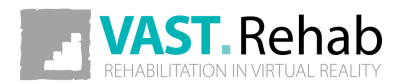

#### EDYTUJ SWOJE DANE OSOBOWE 2/2 SCENARIUSZE DLA PACJENTA

#### Zmodyfikuj dane w poniższym formularzu.

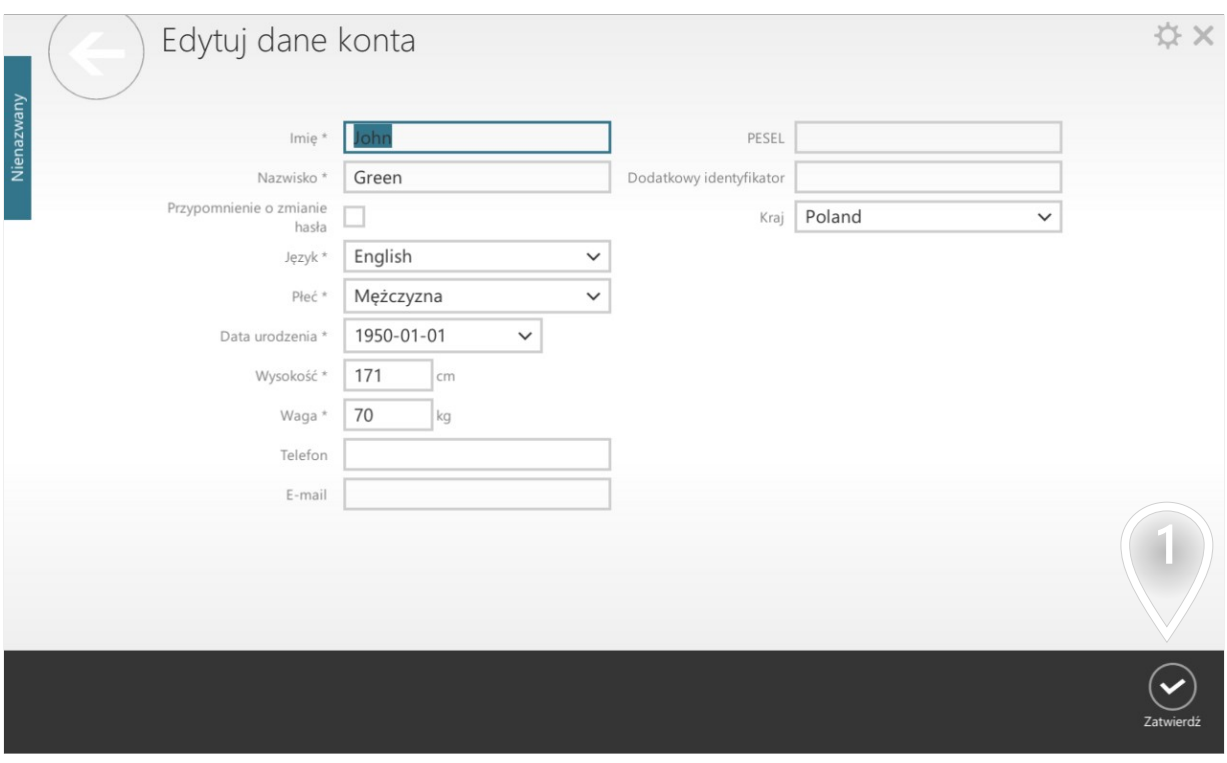

 $\Large(\widehat{\mathbf{1}}\rm)$  Kliknij, aby kontynuować

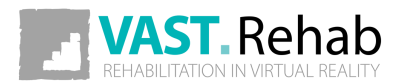

### <span id="page-21-0"></span>NAPISZ WIADOMOŚĆ DO SWOJEGO TERAPEUTY SCENARIUSZE DLA PACJENTA

Jeśli potrzebujesz skontaktować się z terapeutą (np. aby zadać jakieś pytanie), możesz to zrobić w sposób opisany poniżej.

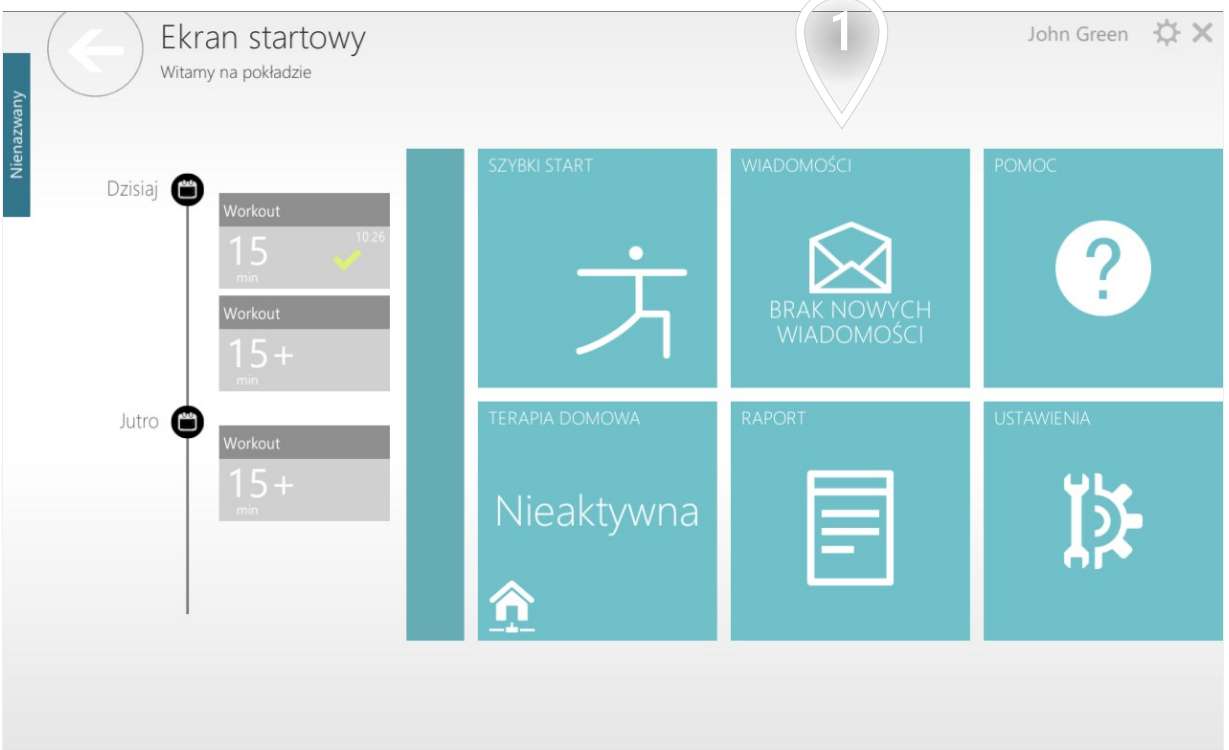

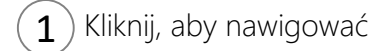

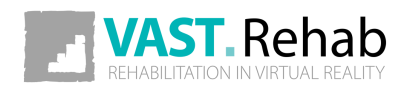

### NAPISZ WIADOMOŚĆ DO SWOJEGO TERAPEUTY SCENARIUSZE DLA PACJENTA

Wpisz swoją wiadomość w poniższym formularzu.

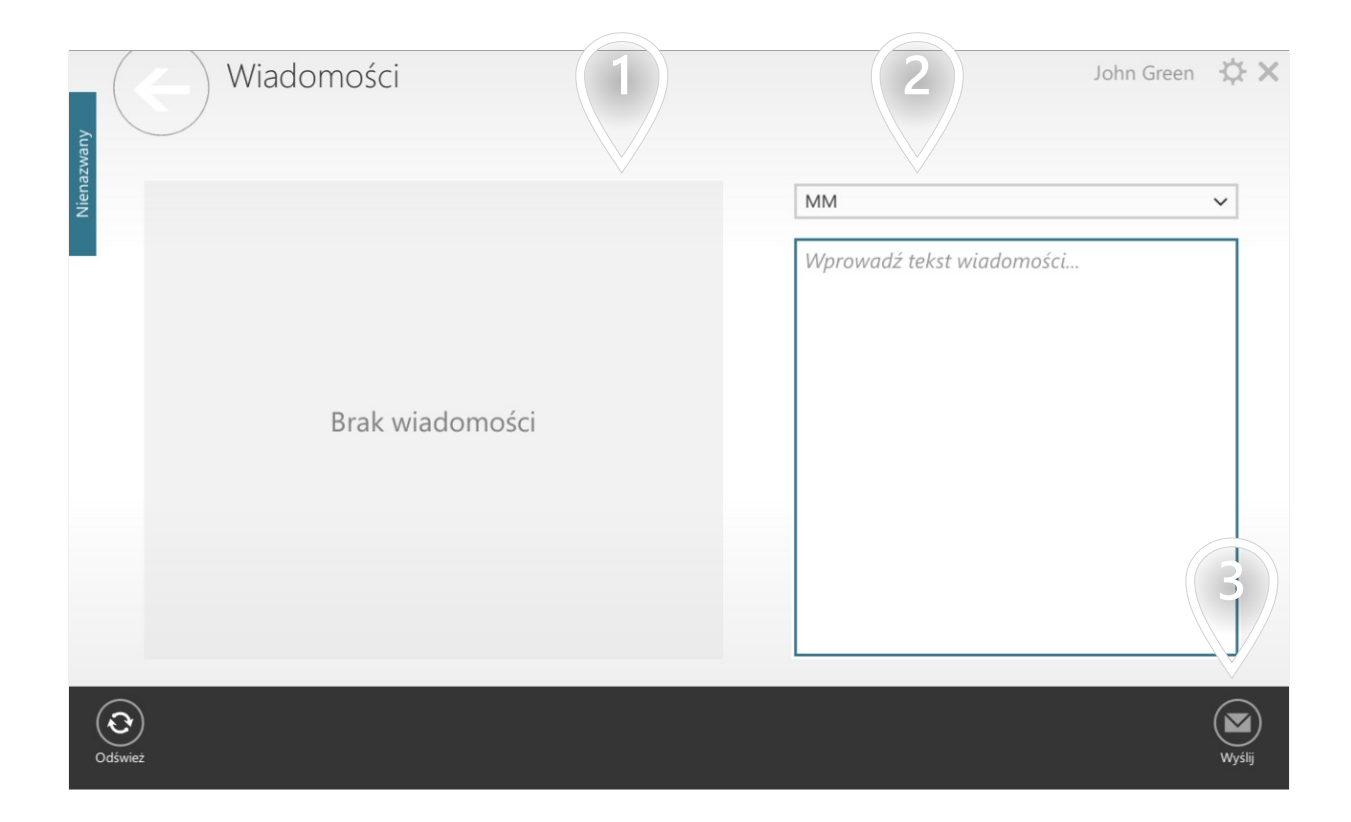

- 1) Historia Twoich wiadomości
- $2$ ) Wybierz instytucję, do której chcesz wysłać wiadomość
- $\mathbf{3}$  Kliknij, aby kontynuować

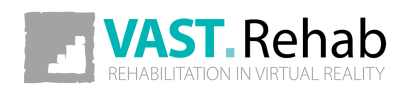

<span id="page-23-0"></span>SCENARIUSZE DLA TERAPEUTY

Kiedy instytucja (np. szpital) decyduje się na korzystanie z VAST.Rehab musi zdecydować ile Stacji Pacjenta (komputerów z Panelem Pacjenta) potrzebuje. Każda Stacja Pacjenta ma wtedy unikalny identyfikator i może mieć przypisane różne moduły. Aktywacja oznacza przypisanie konkretnego identyfikatora Stacji Pacjenta do komputera.

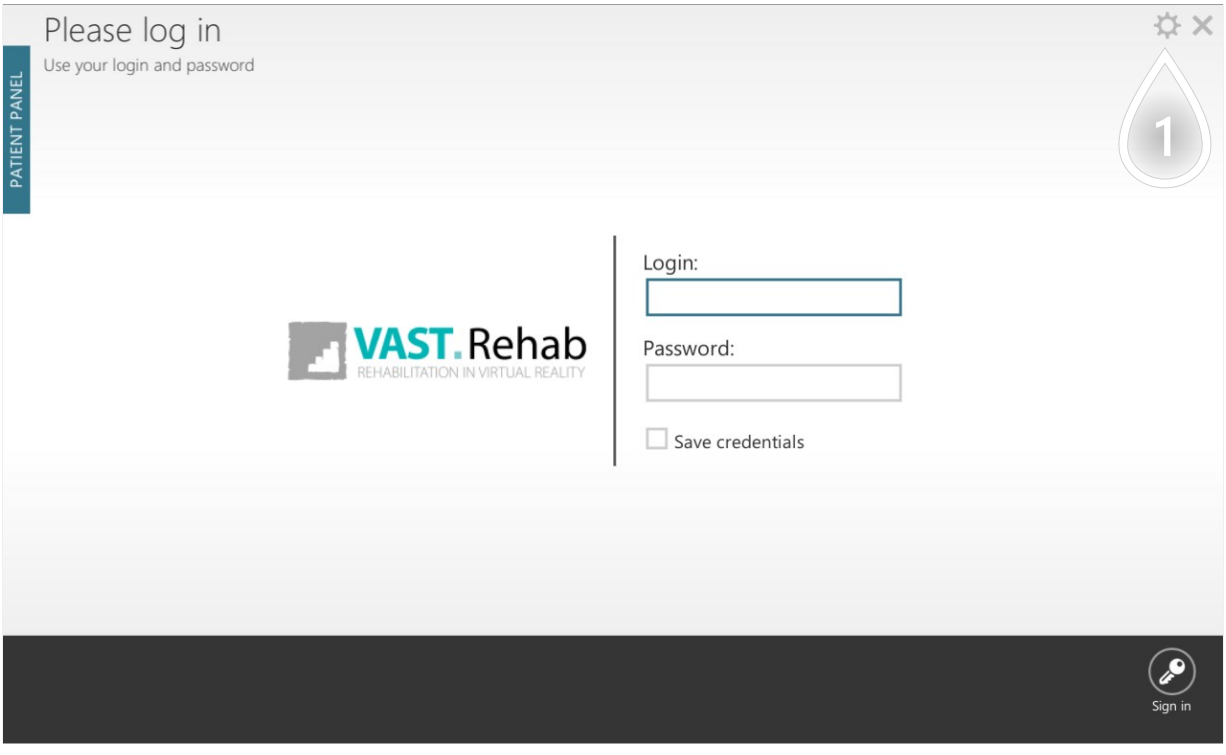

 $\left( \mathbf{1} \right)$  Kliknij, aby kontynuować

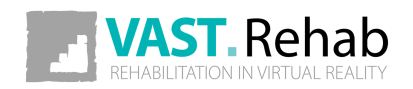

SCENARIUSZE DLA TERAPEUTY

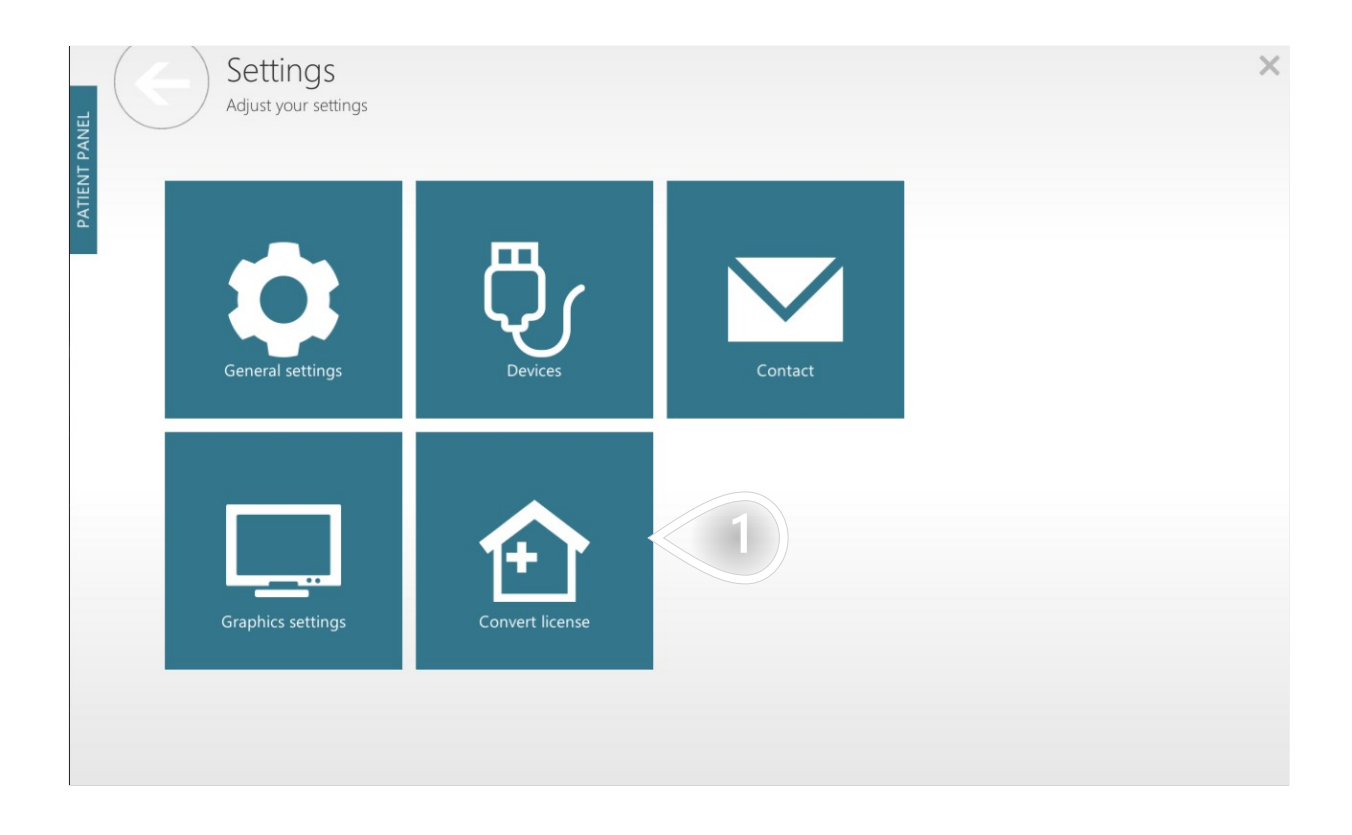

 $\mathbf{1})$  Kliknij, aby kontynuować

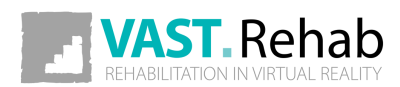

SCENARIUSZE DLA TERAPEUTY

Podaj dane logowania do konta administratora VAST.Rehab, aby rozpocząć aktywację.

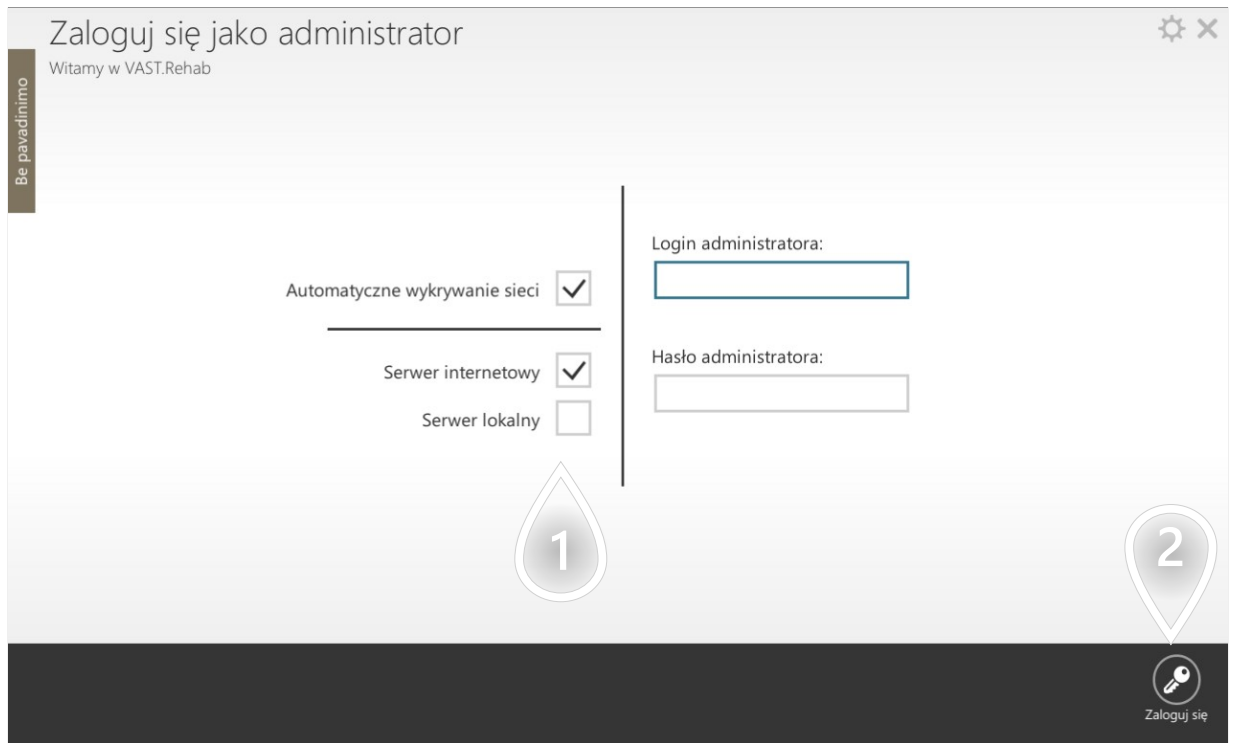

1) Domyślną opcją jest "Serwer internetowy". Jeśli twoje komputery nie mogą być połączone z Internetem, musisz wybrać "Serwer lokalny". Gdy używany jest "Serwer lokalny", należy zainstalować dodatkowe oprogramowanie o nazwie "VAST.Rehab Local Server Manager", które do działania wymaga specjalnego zabezpieczenia w postaci klucza USB.

2) Kliknij, aby kontynuować

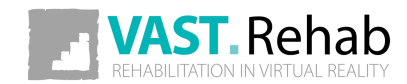

SCENARIUSZE DLA TERAPEUTY

Poniżej możesz zobaczyć wszystkie stacje pacjentów, które są aktywne na Twoim koncie administratora VAST.Rehab. Każda stacja pacjenta wyświetla listę przypisanych do niej modułów.

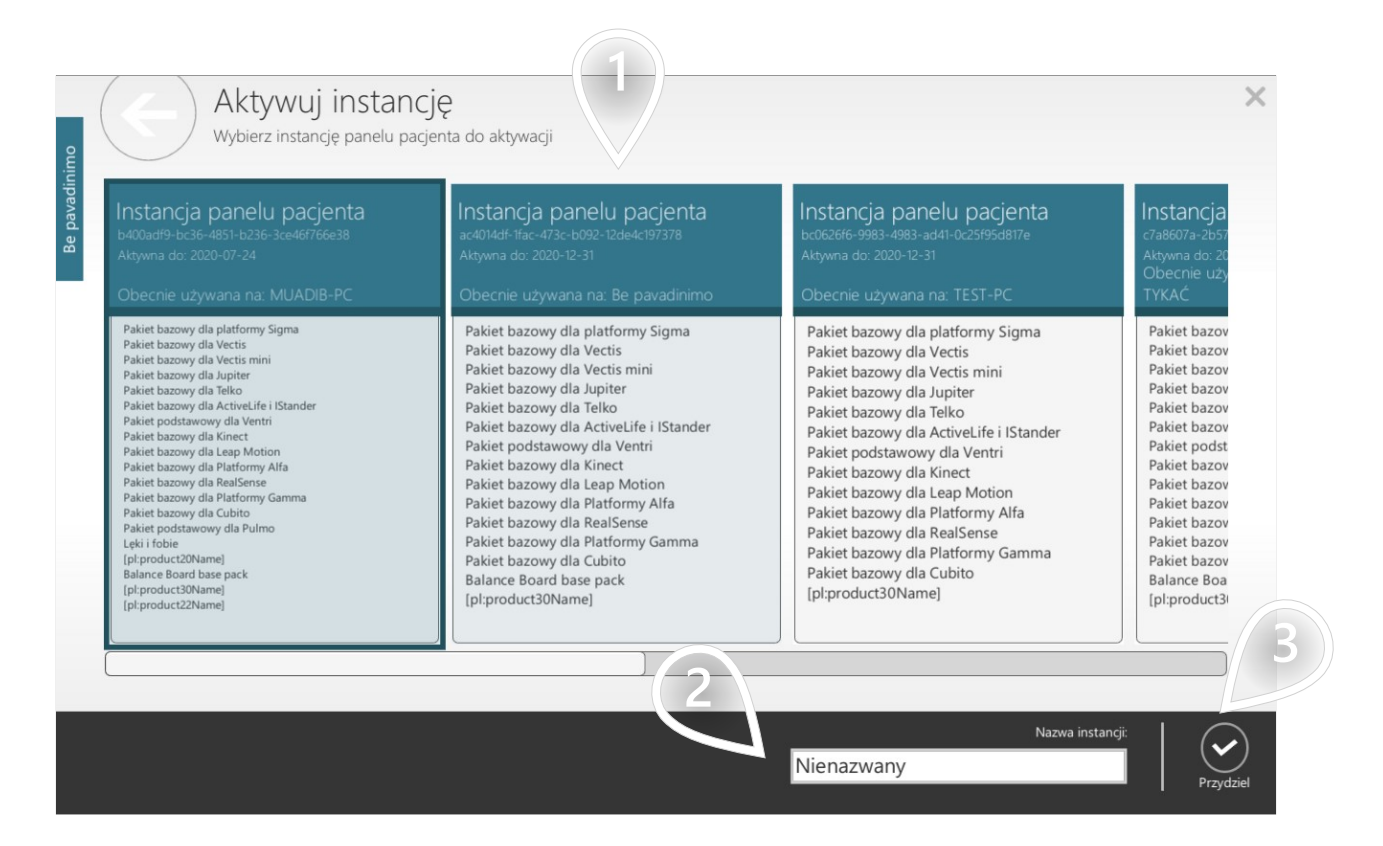

- 1) Wybierz Stację Pacjenta, którą chcesz aktywować
- 2) Wybierz nazwę dla tej Stacji Pacjenta (będzie ona wyświetlana w Panelu Terapeuty)
- 3 Kliknij, aby kontynuować

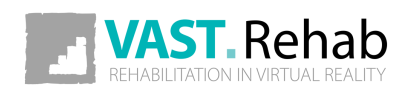

#### <span id="page-27-0"></span>UTWÓRZ NOWEGO PACJENTA 1/2 SCENARIUSZE DLA TERAPEUTY

Chociaż zwykle do zarządzania bazą danych pacjentów będziesz używać panelu terapeuty - możesz też utworzyć konto pacjenta bezpośrednio w panelu pacjenta.

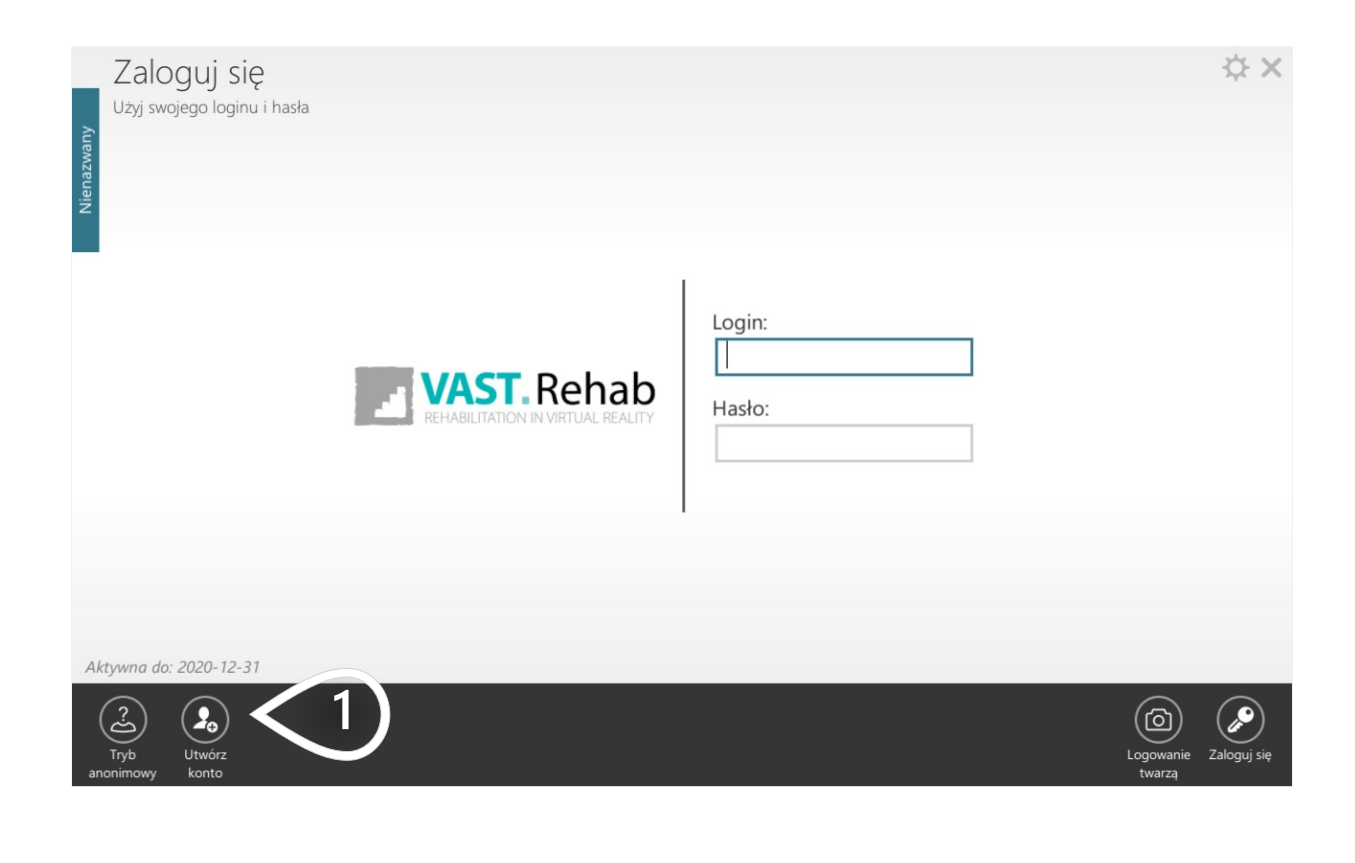

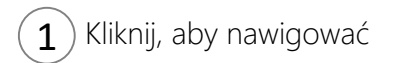

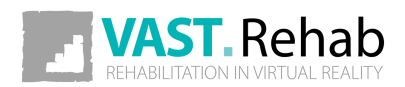

### UTWÓRZ NOWEGO PACJENTA 2/2 SCENARIUSZE DLA TERAPEUTY

#### Wypełnij formularz

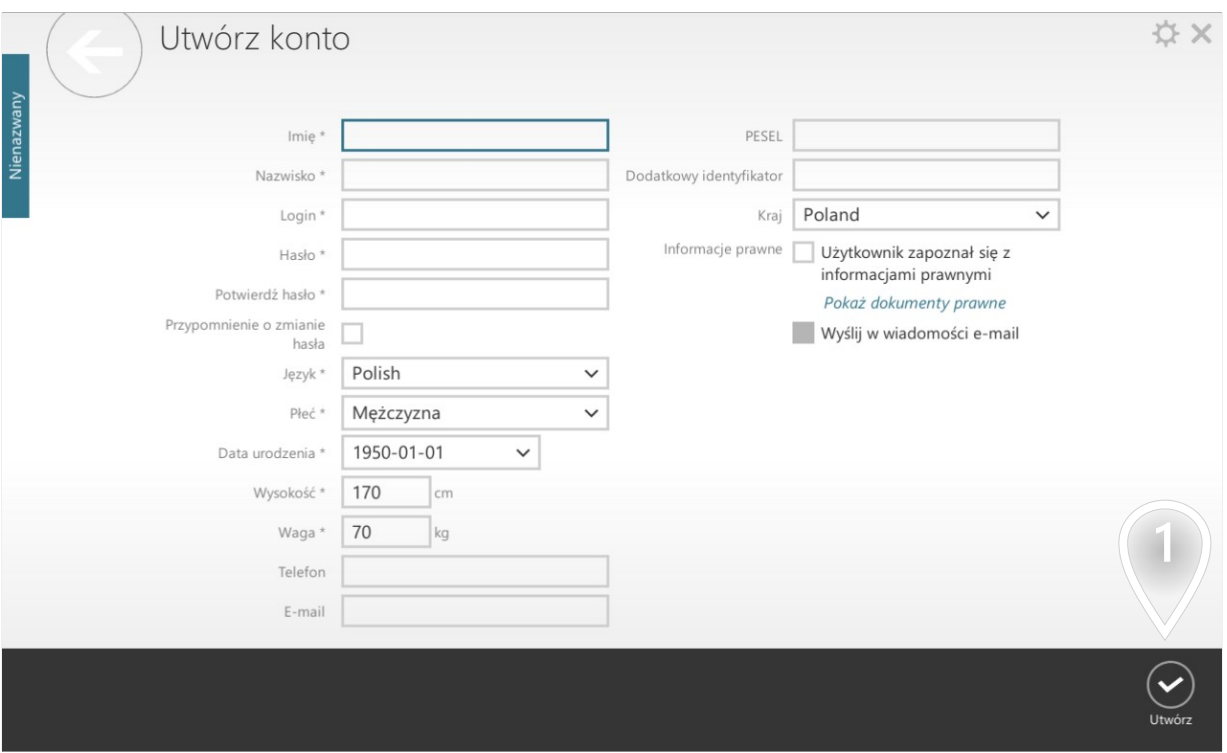

 $\widehat{\mathbf{1}}$  Kliknij, aby kontynuować

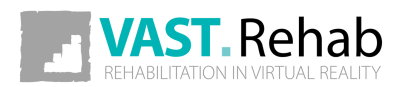

#### <span id="page-29-0"></span>WYGENERUJ SZYBKI TRENING DLA PACJENTA 1/4 SCENARIUSZE DLA TERAPEUTY

Chociaż zwykle do tworzenia treningów dla swoich pacjentów będziesz używać panelu terapeuty możesz też wygenerować trening bezpośrednio w panelu pacjenta, jak opisano poniżej.

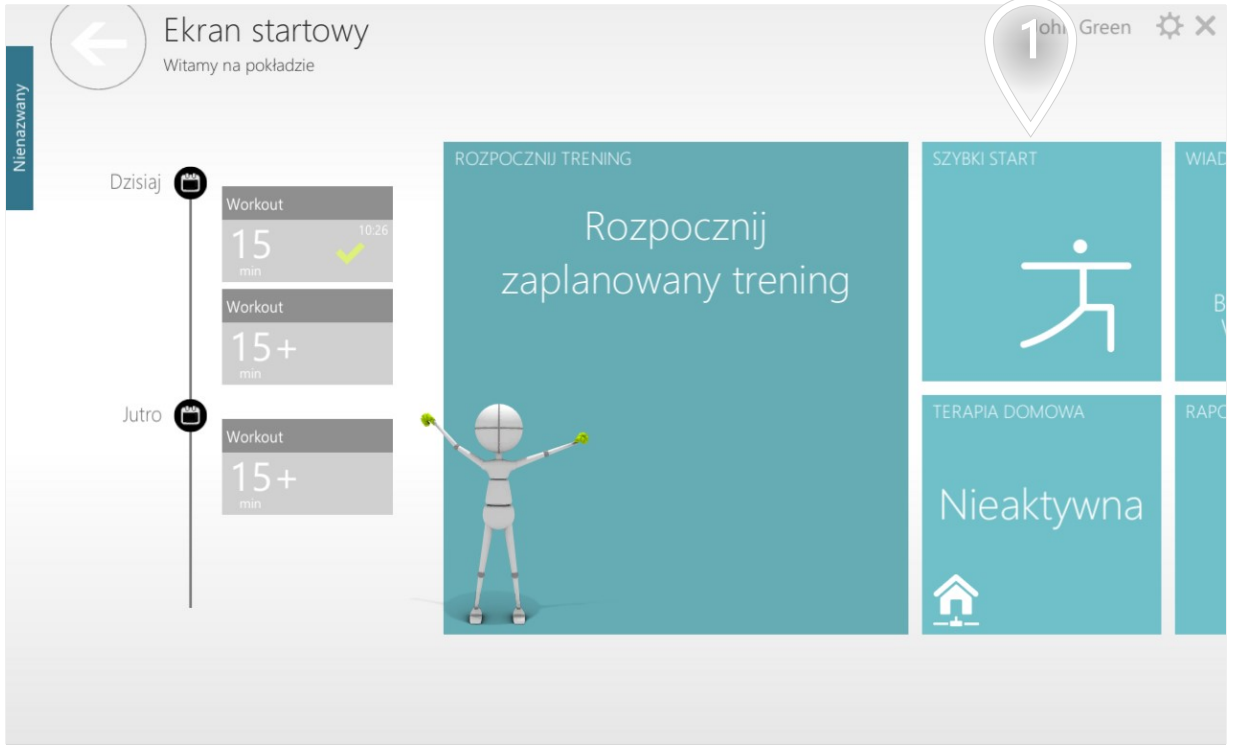

 $\bf(1)$  Kliknij, aby wygenerować trening bez użycia panelu terapeuty

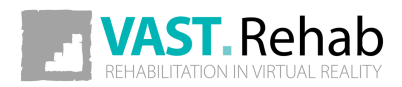

#### WYGENERUJ SZYBKI TRENING DLA PACJENTA 2/4 SCENARIUSZE DLA TERAPEUTY

#### Dostosuj ustawienia do swoich potrzeb.

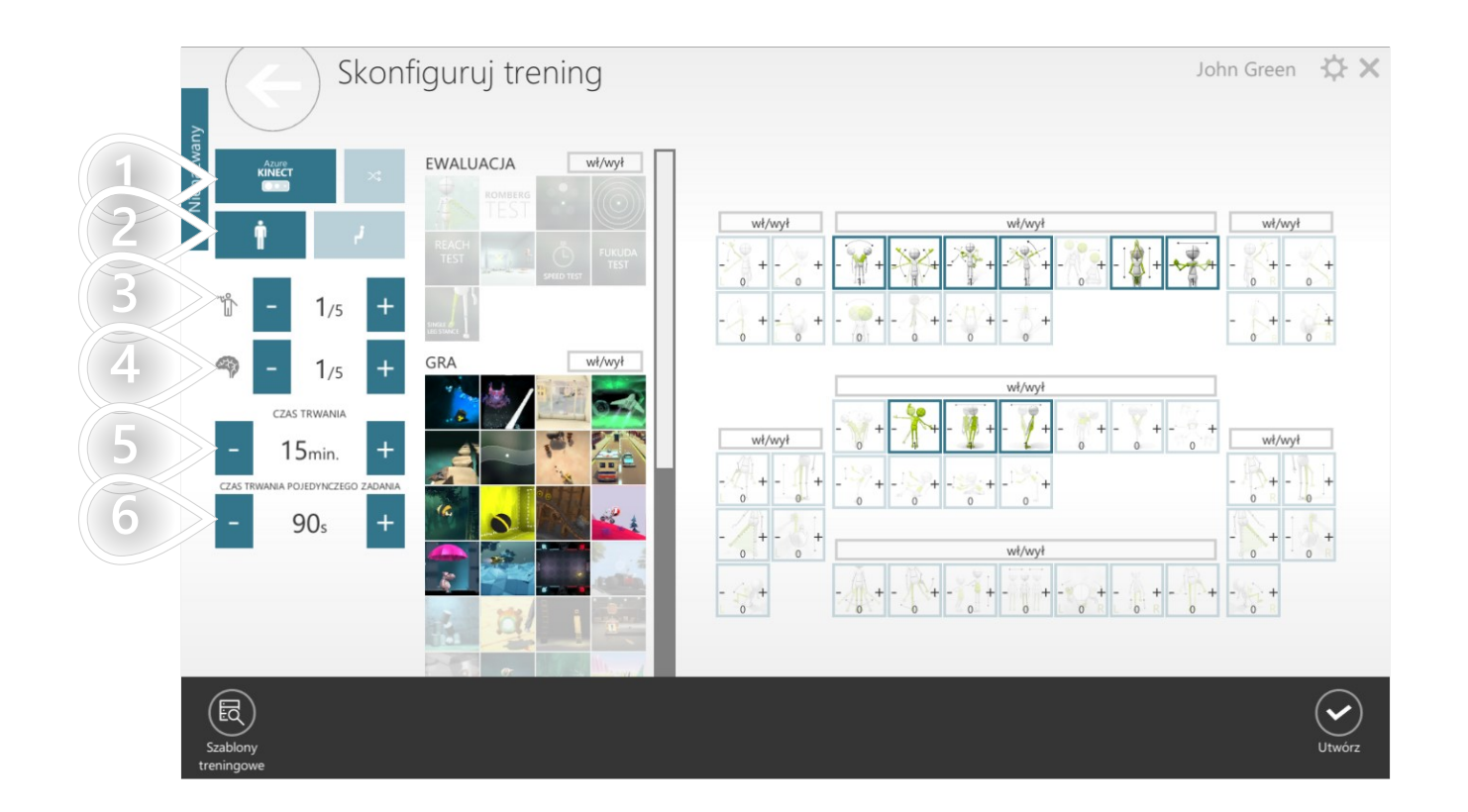

- $\mathbf{1}$  Wybierz urządzenie
- $2$ ) Odfiltruj tryby sterowania (tryby stojące i/lub siedzące)
- 3) Wybierz trudność fizyczną
- $\left(4\right)$  Wybierz poziom trudności dla zadań kognitywnych
- $\mathsf{S}$ ) Ustaw czas trwania treningu
- $(6)$  Ustaw czas trwania każdego zadania terapeutycznego

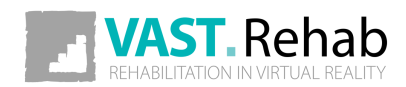

### WYGENERUJ SZYBKI TRENING DLA PACJENTA 3/4 SCENARIUSZE DLA TERAPEUTY

W oparciu o decyzje podjęte w poprzednim kroku system zasugerował użycie niektórych zadań terapeutycznych i trybów sterowania (wzorców ruchów). Wyłączone elementy nie będą domyślnie użyte w treningu, ale możesz je załączyć ręcznie.

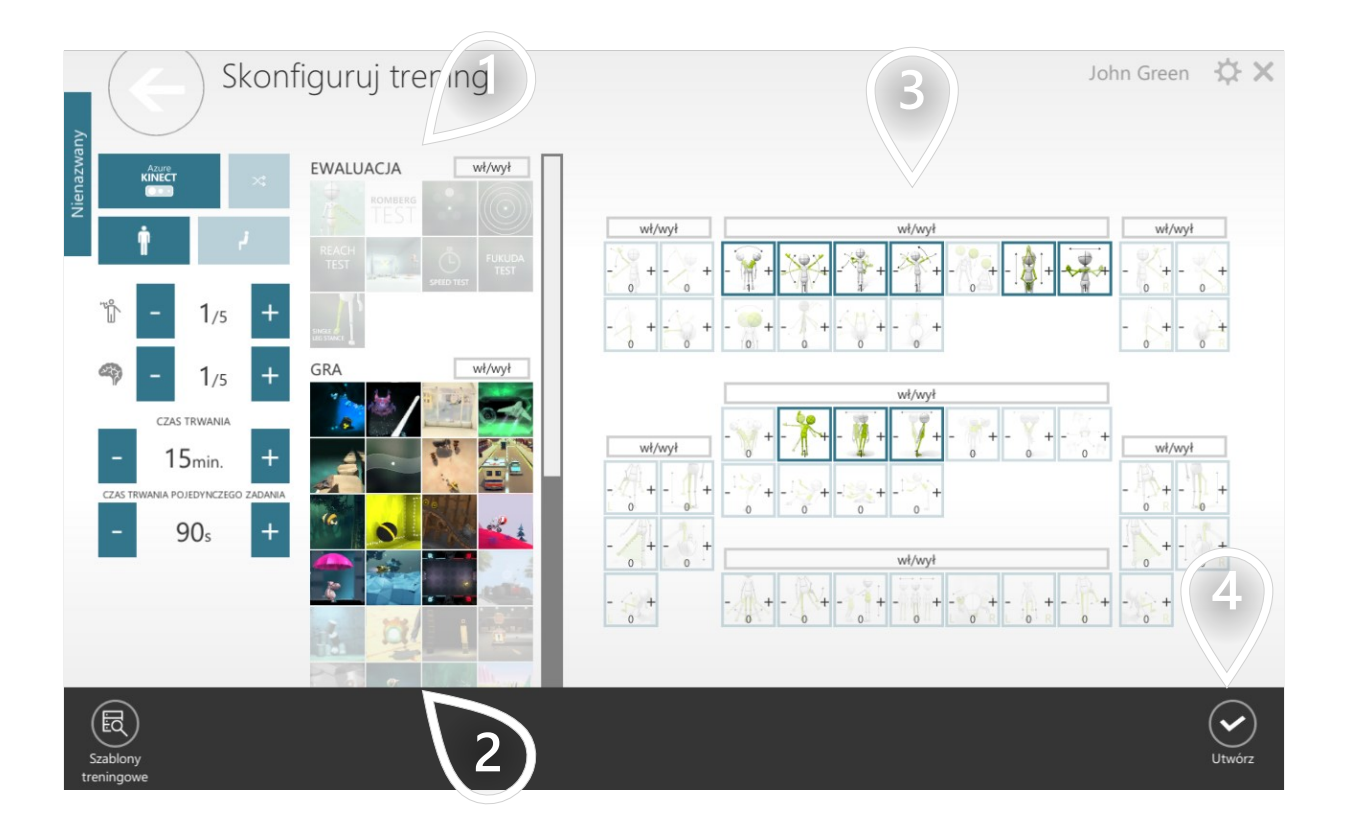

- $1$ ) Wybierz testy, które mają być wykonane
- 2) Wybierz zadania terapeutyczne, które chcesz wykonać
- 3) Wybierz tryby sterowania (wzorce ruchu), które mają być wykonywane. Im większą liczbę przypiszesz danemu trybowi, tym większy będzie jego udział w całej sesji treningowej.
- 4) Kliknij, jeśli jesteś zadowolony ze swoich ustawień

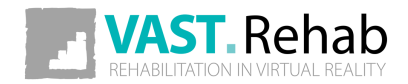

#### WYGENERUJ SZYBKI TRENING DLA PACJENTA 4/4 SCENARIUSZE DLA TERAPEUTY

Tutaj możesz zobaczyć listę zadań terapeutycznych, które zawiera Twój trening

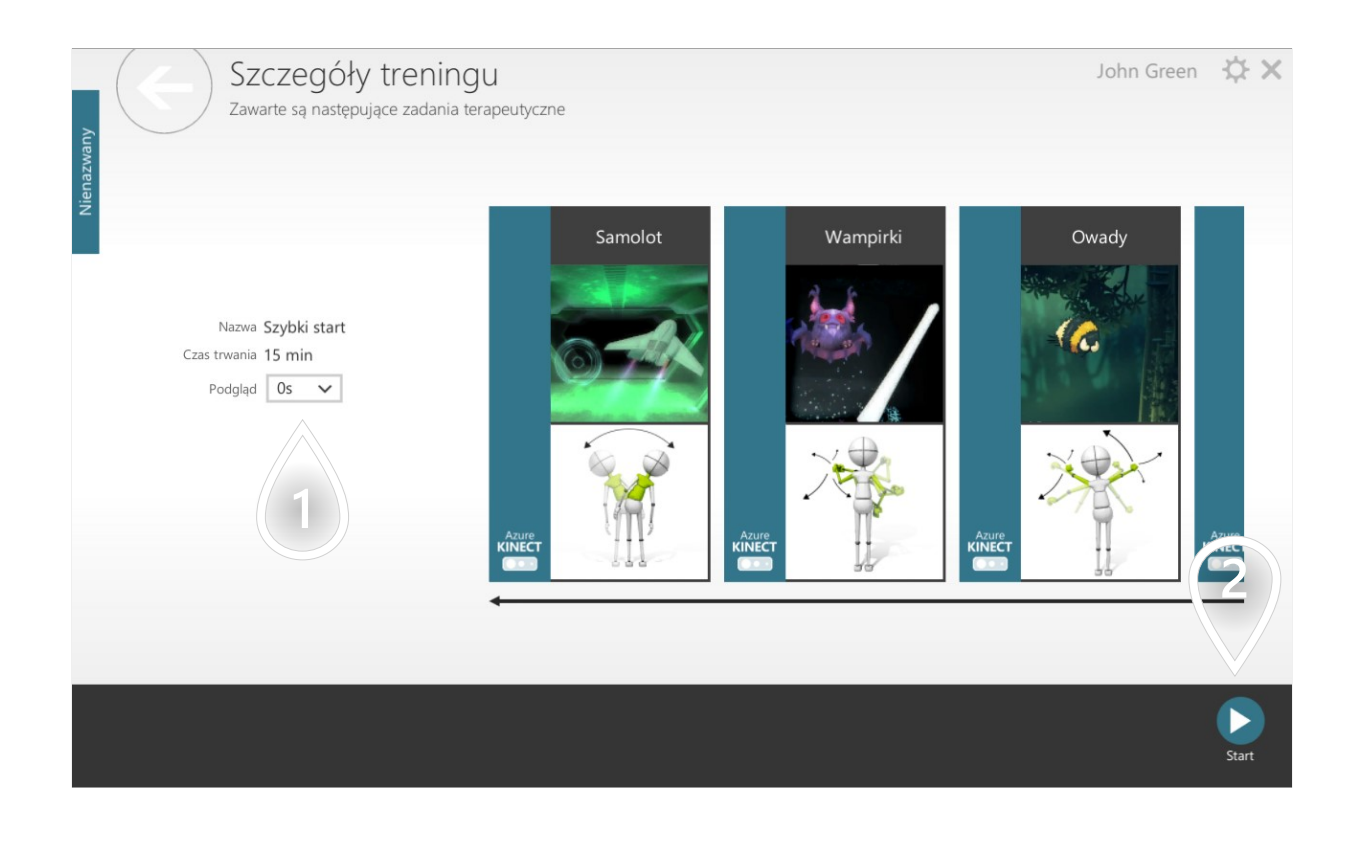

 $\mathbf{1})$  Czas trwania pełnoekranowych instrukcji przed każdym zadaniem terapeutycznym

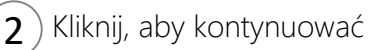

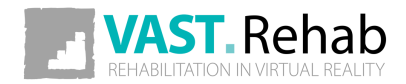

### <span id="page-33-0"></span>ROZPOCZNIJ TRENING DLA WIELU GRACZY 1/2 SCENARIUSZE DLA TERAPEUTY

Możesz użyć VAST.Rehab, aby rozpocząć trening dla 2 pacjentów na tej samej stacji. W zależności od zadania terapeutycznego pacjenci będą grać przeciwko sobie lub też będą ze sobą współpracować. Należy pamiętać, że w przypadku korzystania z trybu wieloosobowego statystyki nie są gromadzone. Aby skorzystać z opcji dla 2 graczy - postępuj zgodnie z procesem opisanym poniżej.

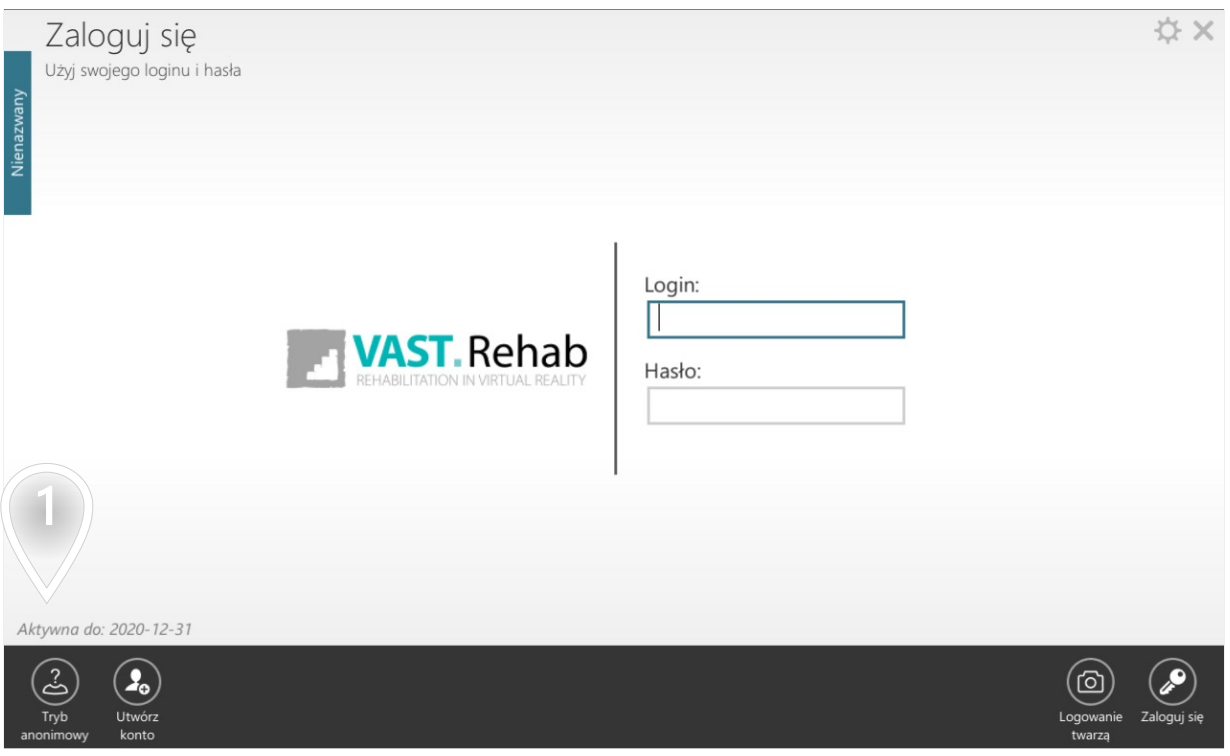

 $(1)$  Kliknij, aby rozpocząć anonimowy trening (dla jednego lub wielu graczy)

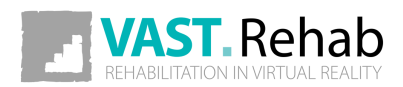

### ROZPOCZNIJ TRENING DLA WIELU GRACZY 2/2 SCENARIUSZE DLA TERAPEUTY

#### Dostosuj ustawienia do swoich potrzeb.

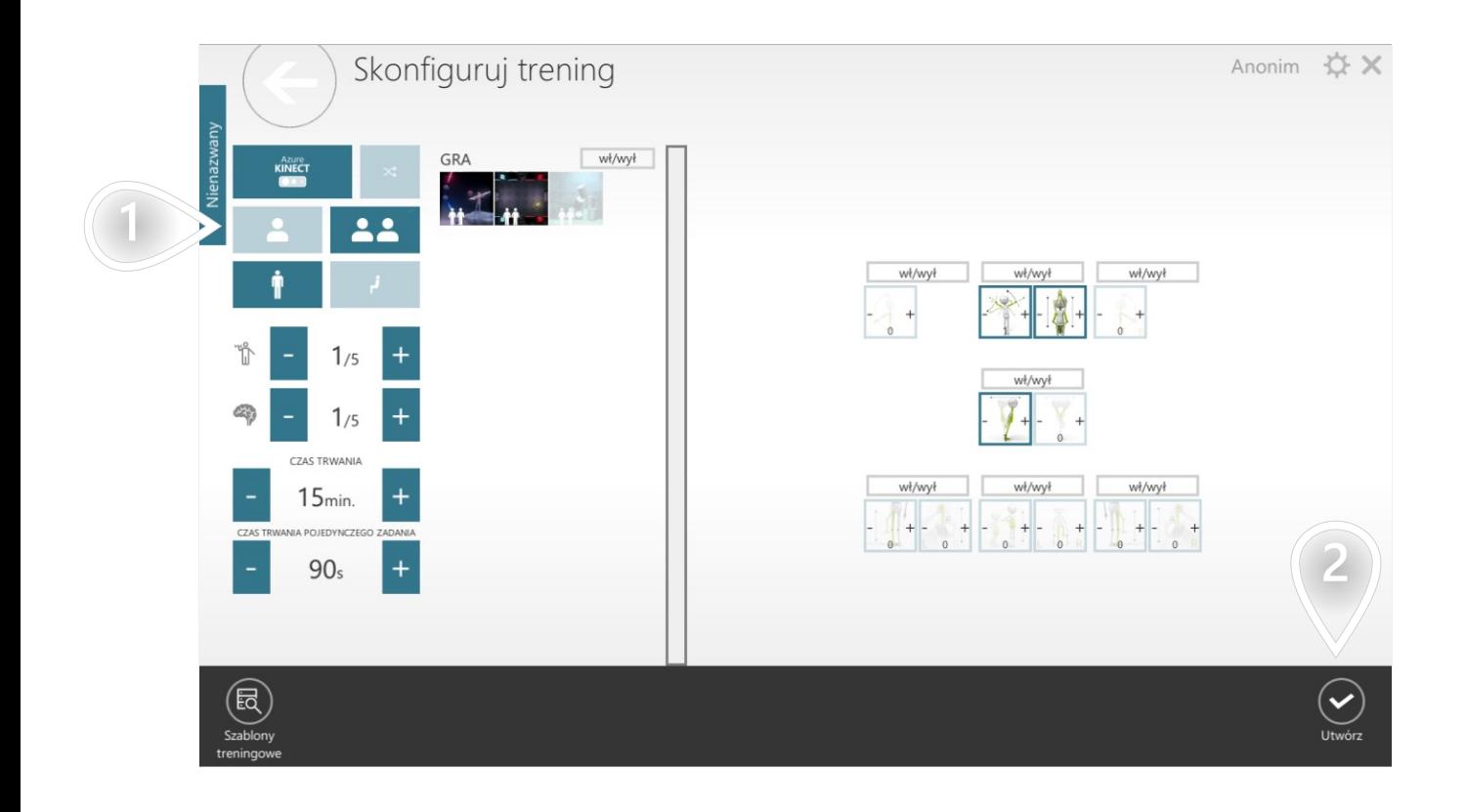

- $\ket{1}$  Wybierz tryb dla jednego lub wielu graczy
- $\mathbf{2}$  Kliknij, aby kontynuować

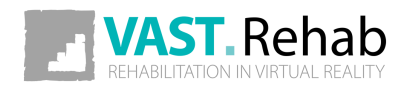

### <span id="page-35-0"></span>WYGENERUJ RAPORT DLA PACJENTA SCENARIUSZE DLA TERAPEUTY

Obiektywne dane są ważnym elementem, który pomaga utrzymać motywację pacjenta. Możesz wygenerować prosty raport do omówienia z pacjentem bezpośrednio w Panelu Pacjenta. Można obserwować, w jakich kategoriach pacjent poprawia się, a w których pogarsza. W tym celu postępuj zgodnie z procedurą opisaną poniżej.

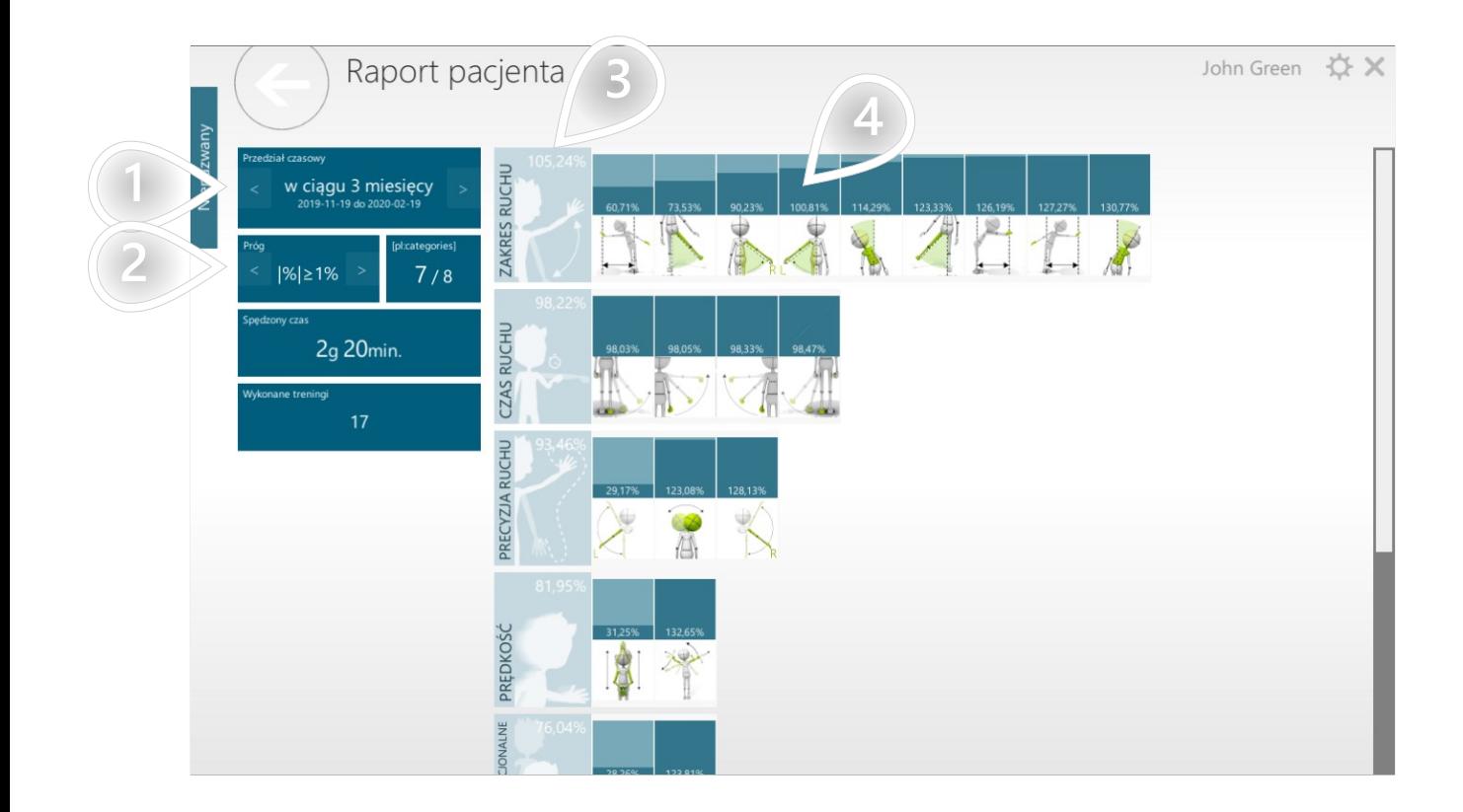

- 1<sup>)</sup> Wybierz przedział czasu
- $2$ ) Wybierz próg zmiany. Wynik zostanie wyświetlony tylko wtedy, gdy jest wystarczająco odległy od 0 (gdy postęp jest bardzo mały, wynik zostanie ukryty).
- 3<sup>)</sup> Średni postęp osiągnięty we wszystkich trybach sterowania (wzorcach ruchów) w tej kategorii
- 4) Postęp osiągnięty w danym Trybie Sterowania (wzoru ruchu)

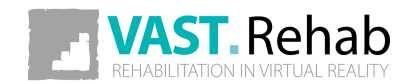

### <span id="page-36-0"></span>JAK DOSTOSOWAĆ USTAWIENIA? 1/2 USTAWIENIA

Panel pacjenta ma dedykowany widok ustawień, który umożliwia dostosowanie aplikacji do własnych potrzeb. Aby zmienić ustawienia, postępuj zgodnie z procedurą opisaną poniżej.

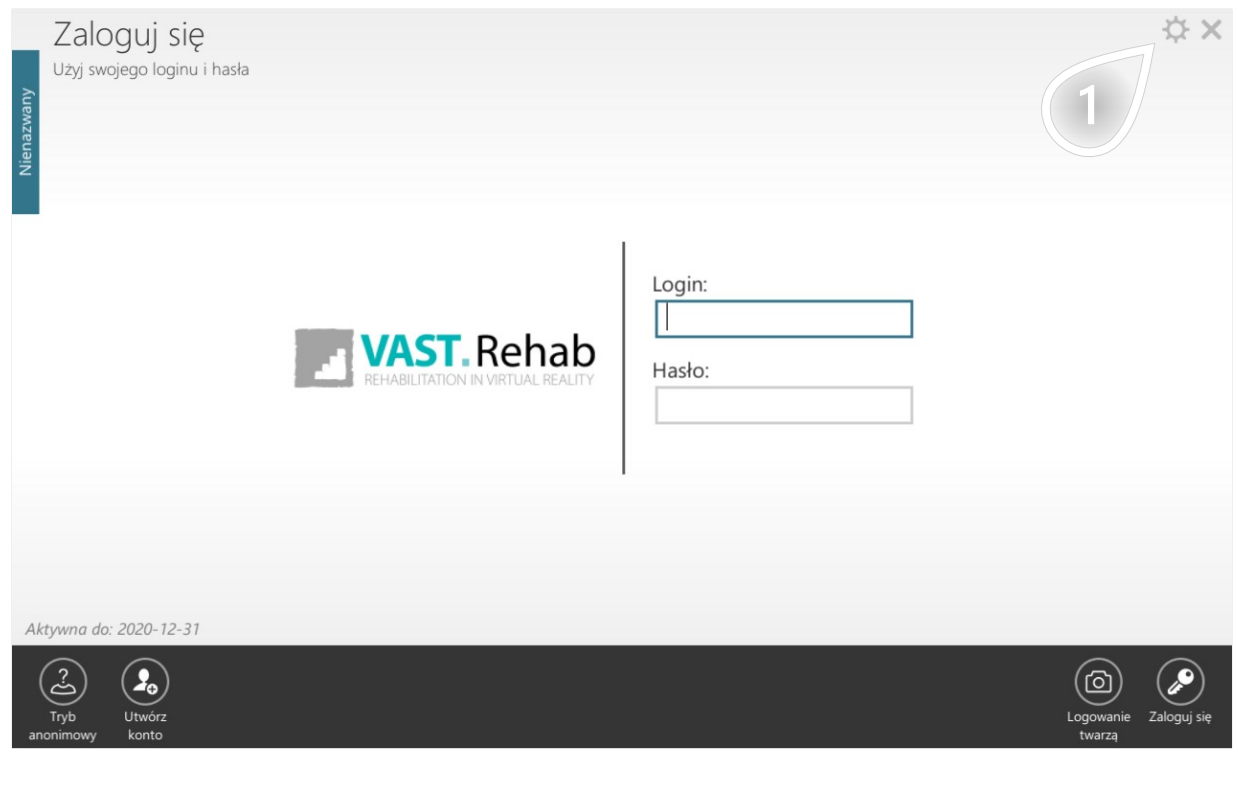

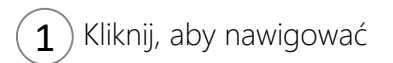

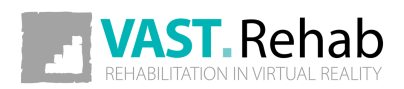

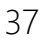

### JAK DOSTOSOWAĆ USTAWIENIA? 2/2 USTAWIENIA

Ustawienia są podzielone na kilka sekcji.

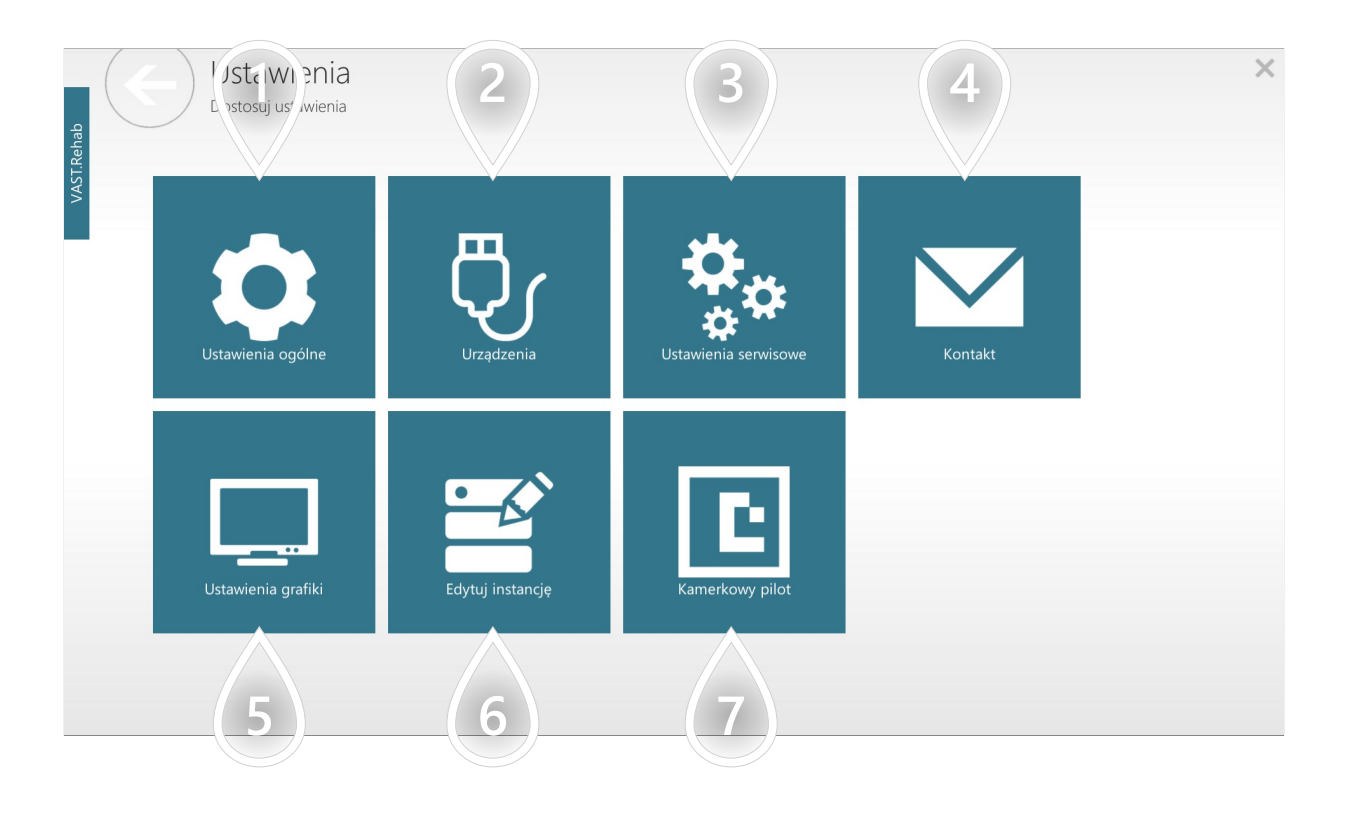

- $1)$  Ustaw język, system jednostek, aktywne urządzenia monitorujące, itp.
- $2$ ) Zarządzaj urządzeniami podłączonymi do tej stacji pacjenta
- 3) Opcje chronione hasłem dostępne tylko dla serwisantów VAST.Rehab
- 4 ) Kontakt z producentem VAST.Rehab
- 5) Ustaw rozdzielczość ekranu oraz ekran, na którym aplikacja ma się uruchamiać
- $6$ ) Zmień licencję aktywowaną na tej stacji pacjenta
- 7 Wybierz, której kamery chcesz użyć do wyszukania specjalnego kodu, którego można użyć do wykonania podstawowych czynności podczas treningu

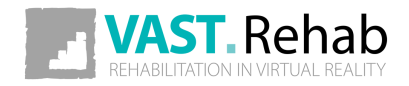

### <span id="page-38-0"></span>CO ZROBIĆ, GDY POJAWI SIĘ PROBLEM? 1/2 ROZWIĄZYWANIE PROBLEMÓW

Jeśli z jakiegokolwiek powodu panel pacjenta ulegnie awarii, postępuj zgodnie z procedurą opisaną poniżej, aby przesłać nam opis problemu. System automatycznie doda do Twojej wiadomości dodatkowe informacje zebrane podczas awarii aplikacji - pomogą nam one rozwiązać napotkany problem.

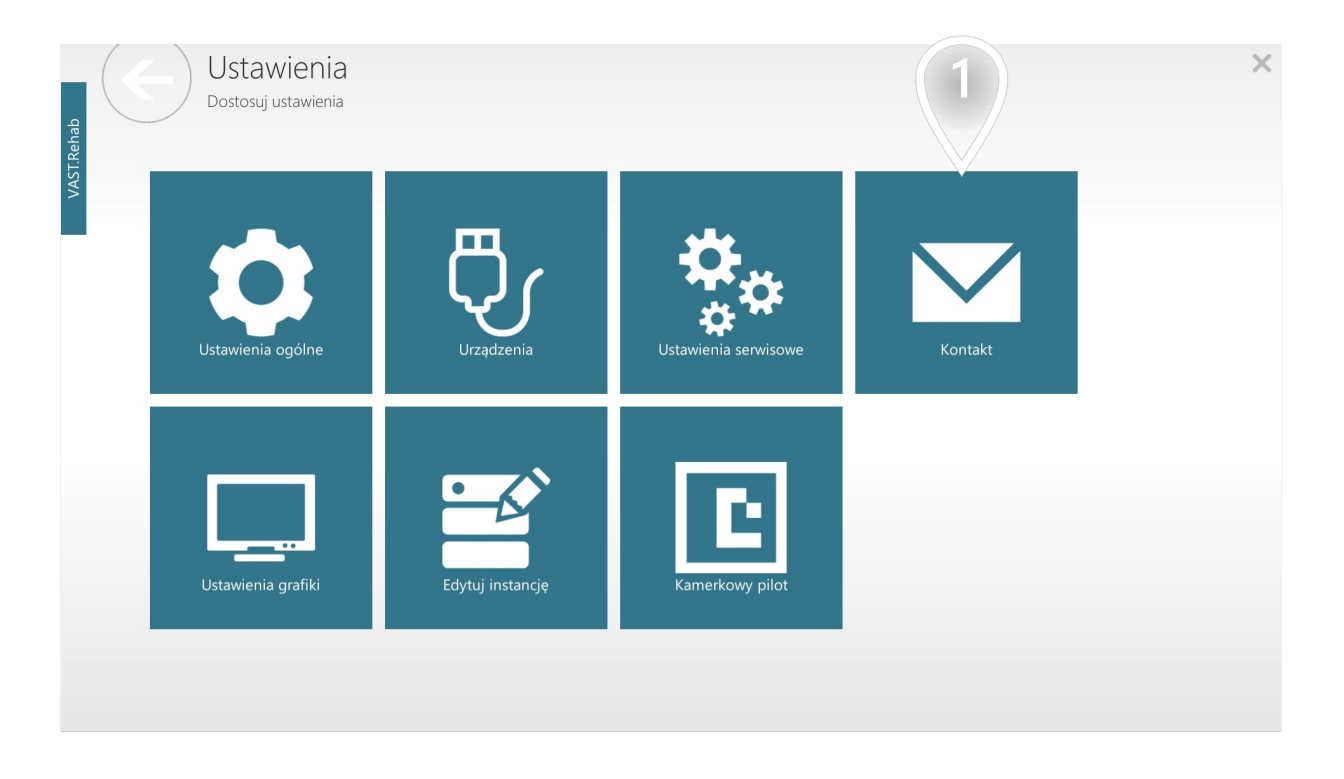

 $\mathbf{1}$ ) Kontakt z producentem VAST.Rehab

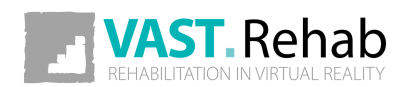

### CO ZROBIĆ, GDY POJAWI SIĘ PROBLEM? 2/2 ROZWIĄZYWANIE PROBLEMÓW

Jeśli z jakiegokolwiek powodu panel pacjenta ulegnie awarii, postępuj zgodnie z procedurą opisaną poniżej, aby przesłać nam opis problemu. System automatycznie doda do Twojej wiadomości dodatkowe informacje zebrane podczas awarii aplikacji - pomogą nam one rozwiązać napotkany problem.

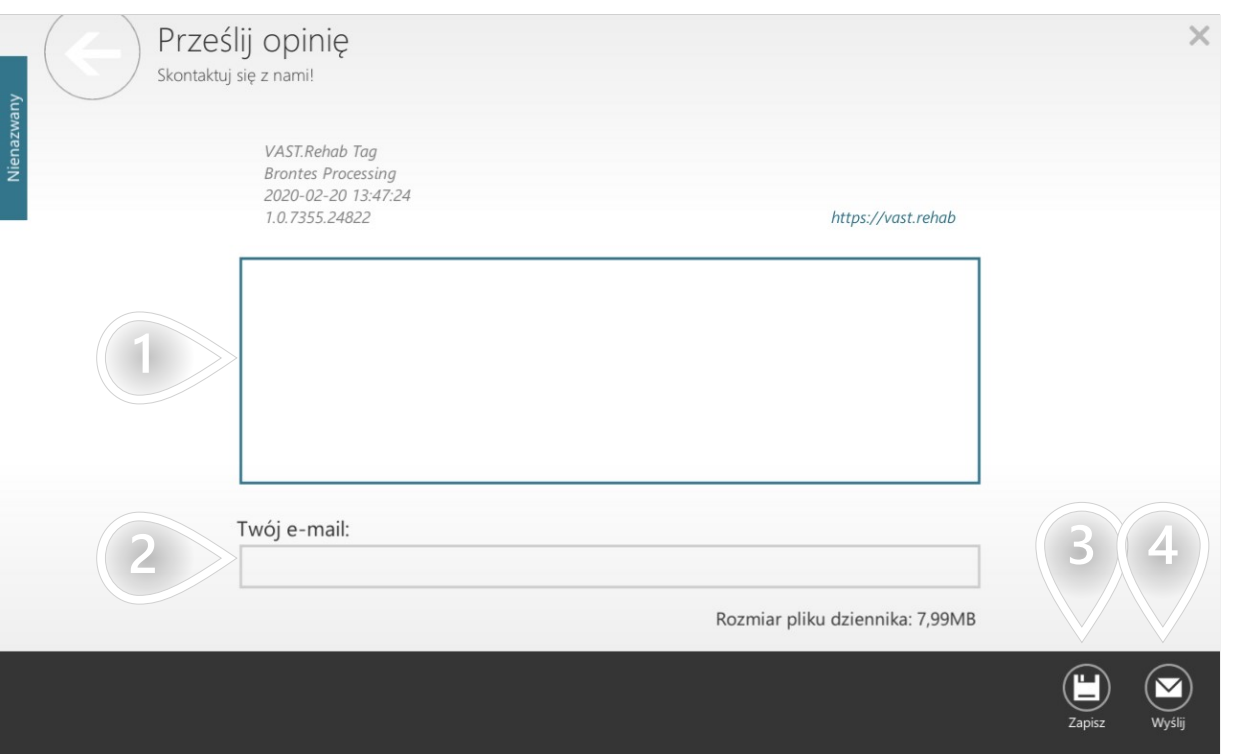

- 1) Opisz tutaj swój problem
- 2) Wpisz tutaj swoje dane kontaktowe
- $\mathbf{\hat{3}}$  Kliknij, aby zapisać plik błędów na pulpicie. Możesz wysłać go ręcznie do producenta.
- 4 ) Kliknij, aby kontynuować

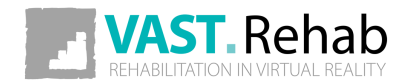